# VYSOKÉ UČENÍ TECHNICKÉ V BRNĚ BRNO UNIVERSITY OF TECHNOLOGY

FAKULTA ELEKTROTECHNIKY A KOMUNIKAČNÍCH TECHNOLOGIÍ ÚSTAV RADIOELEKTRONIKY

FACULTY OF ELECTRICAL ENGINEERING AND COMMUNICATION INSTITUTE OF RADIO ELECTRONICS

# MODELOVÁNÍ KMITOČTOVĚ SELEKTIVNÍCH POVRCHŮ V PROGRAMU COMSOL MULTIPHYSICS

DIPLOMOVÁ PRÁCE MASTER'S THESIS

AUTOR PRÁCE TOMÁŠ HÖHN AUTHOR

BRNO 2008

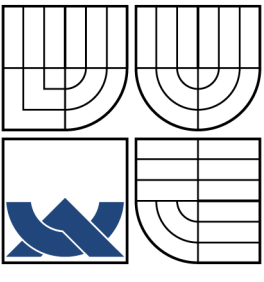

## VYSOKÉ UČENÍ TECHNICKÉ V BRNĚ BRNO UNIVERSITY OF TECHNOLOGY

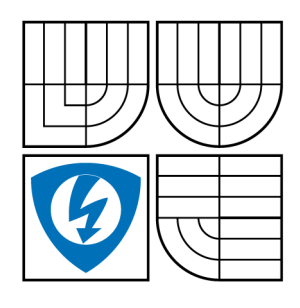

FAKULTA ELEKTROTECHNIKY A KOMUNIKAČNÍCH TECHNOLOGIÍ ÚSTAV RADIOELEKTRONIKY FACULTY OF ELECTRICAL ENGINEERING AND **COMMUNICATION** INSTITUTE OF RADIO ELECTRONICS

## MODELOVÁNÍ KMITOČTOVĚ SELEKTIVNÍCH POVRCHŮ V PROGRAMU COMSOL MULTIPHYSICS MODELING FREQUENCY SELECTIVE SURFACES IN COMSOL MULTIPHYSICS

DIPLOMOVÁ PRÁCE MASTER'S THESIS

AUTOR PRÁCE TOMÁŠ HÖHN AUTHOR

Supervisor

Vedoucí práce Prof. Dr. Ing. Zbyněk Raida

BRNO 2008

# ZDE VLOŽIT LIST ZADÁNÍ

Z důvodu správného číslování stránek

# ZDE VLOŽIT PRVNÍ LIST LICENČNÍ SMOUVY

Z důvodu správného číslování stránek

# ZDE VLOŽIT DRUHÝ LIST LICENČNÍ SMOUVY

Z důvodu správného číslování stránek

#### ABSTRAKT

Metoda konečných prvků implementovaná v programu COMSOL Multiphysics je využívána k analýze tzv. free-standing kmitočtově selektivních povrchů ve 3D. Tyto modely jsou následně doplněny o periodické okrajové podmínky. Dále jsou free-standing povrchy doplněny o vrstvy dielektrika a je zkoumán jejich vliv na modul činitele odrazu. V analytické části jsou vyhodnoceny vlivy počtu elementů diskretizační mřížky na přesnost výsledku a délku výpočtů. Výsledky jsou srovnávány vzhledem k výsledkům uvedeným v literatuře [5]. V závěrečné části práce je vysvětlen postup při generování m-file pro obdélníkový element a použití globálního optimalizačního algoritmu PSO, který automaticky upravuje rozměry vodivého motivu tak, aby bylo dosaženo průběhu modulu činitele odrazu podle požadovaného průběhu.

#### KLÍČOVÁ SLOVA

Frekvenčně selektivní porvrchy, COMSOL Multiphysics, periodické okrajové podmínky, Particle Swarm Optimization, Free-standing povrchy, COMSOL Script

#### ABSTRACT

Finite Element Method (FEM) implemented in COMSOL Multiphysics is used to analyze free-standing frequency selective surfaces (FSS) in a 3-dimensional (3D) space. Practical procedures for using periodic boundary conditions were developed and tested. A case study concerning mesh grid density (number of elements) vs. results' accuracy in a tight relationship with the calculation time needed was worked out. Outcomes were compared with results published in [5]. The procedure how to generate the m-file for a middle placed rectangular patch is described in the last part of the thesis. Also, PSO is used to adjust element's dimensions to shape the module of reflection coefficient so it approaches the shape of the objective function.

#### **KEYWORDS**

Frequency Selective Surfaces, Finite Element Method, COMSOL Multiphysics, Periodic Boundary Conditions, Particle Swarm Optimization, Free-standing surface, COMSOL **Script** 

HÖHN T. Modelování kmitočtově selektivních povrchů v programu COMSOL Multiphysics. Brno: Vysoké učení technické v Brně. Ústav radioelektroniky, 2008. Počet stran s. 60. Počet stran příloh s. 4. Diplomová práce. Vedoucí práce byl Prof. Dr. Ing. Zbyněk Raida.

## PROHLÁŠENÍ

Prohlašuji, že svou diplomovou práci na téma "Modelování kmitočtově selektivních povrchů v programu COMSOL Multiphysics" jsem vypracoval samostatně pod vedením vedoucího diplomové práce a s použitím odborné literatury a dalších informačních zdrojů, které jsou všechny citovány v práci a uvedeny v seznamu literatury na konci práce.

Jako autor uvedené diplomové práce dále prohlašuji, že v souvislosti s vytvořením této diplomové práce jsem neporušil autorská práva třetích osob, zejména jsem nezasáhl nedovoleným způsobem do cizích autorských práv osobnostních a jsem si plně vědom následků porušení ustanovení § 11 a následujících autorského zákona č. 121/2000 Sb., včetně možných trestněprávních důsledků vyplývajících z ustanovení § 152 trestního zákona č. 140/1961 Sb.

V Brně dne  $\dots\dots\dots\dots\dots$ 

(podpis autora)

## PODĚKOVÁNÍ

Děkuji vedoucímu diplomové práce Prof. Dr. Ing. Zbyňku Raidovi za účinnou metodickou, pedagogickou a odbornou pomoc a další cenné rady při zpracování mé diplomové práce.

V Brně dne . . . . . . . . . . . . . . . . . . . . . . . . . . . . . . . . . . . . . . . . . . . . . . . . .

(podpis autora)

# **CONTENTS**

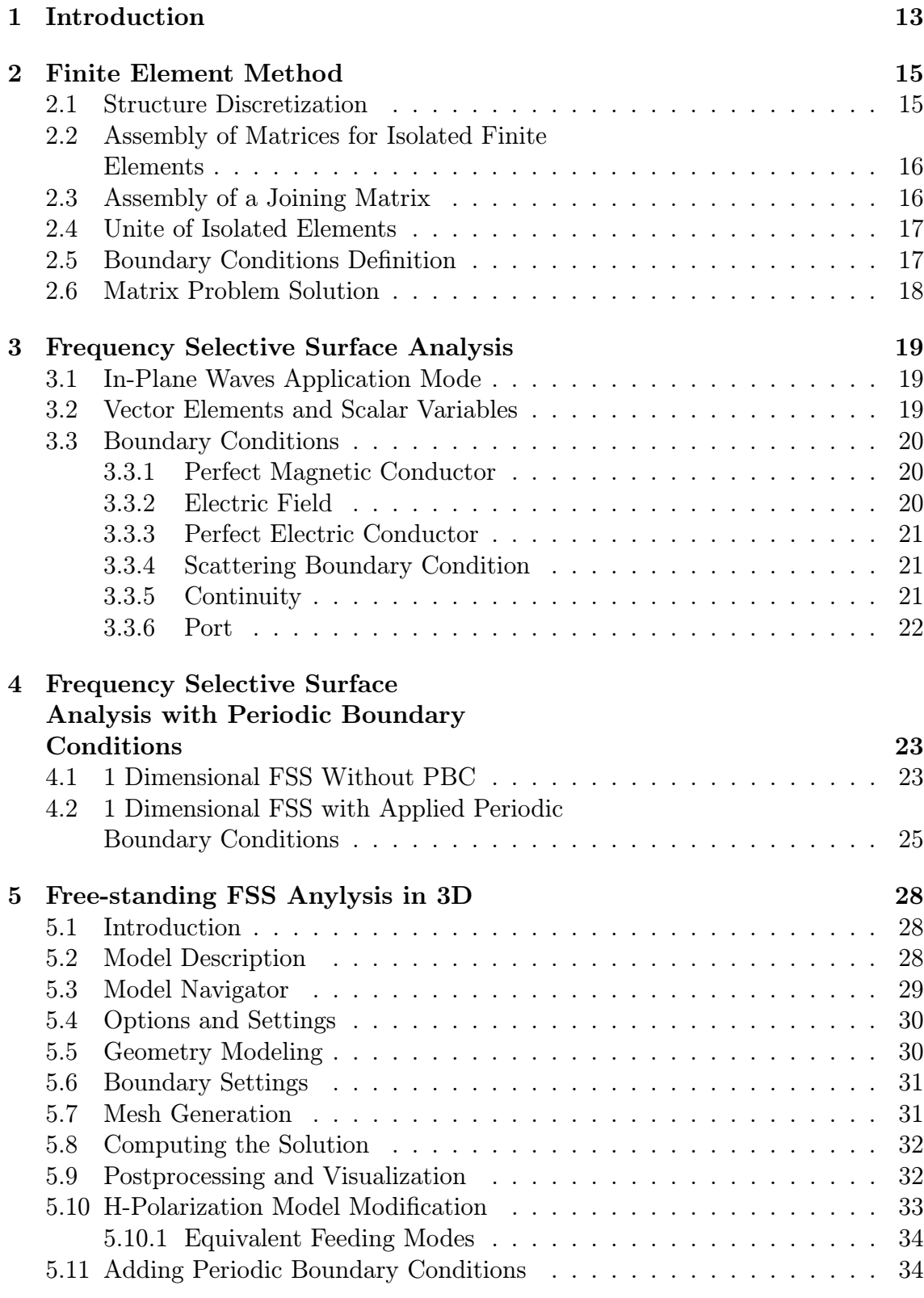

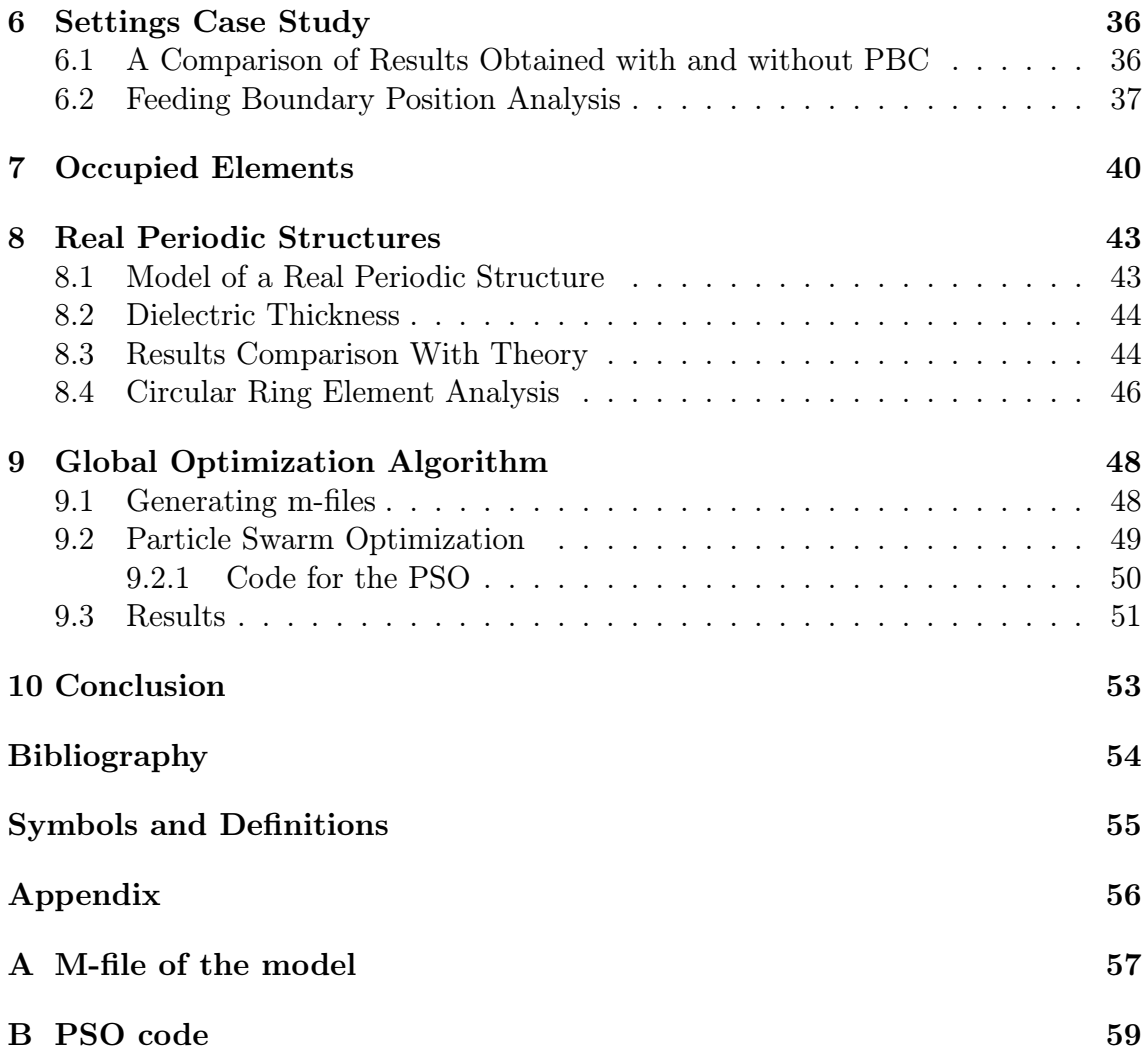

# LIST OF FIGURES

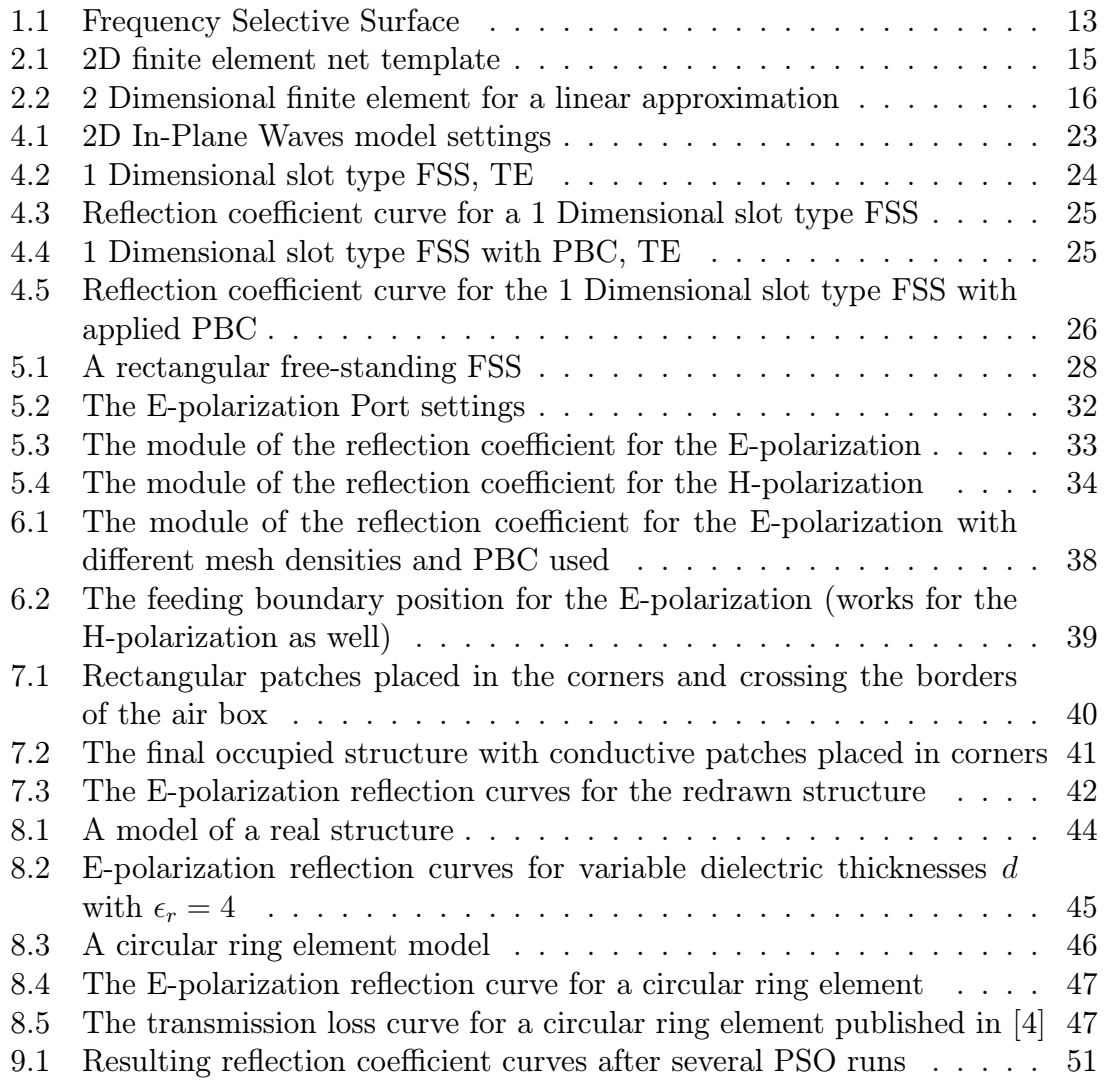

# LIST OF TABLES

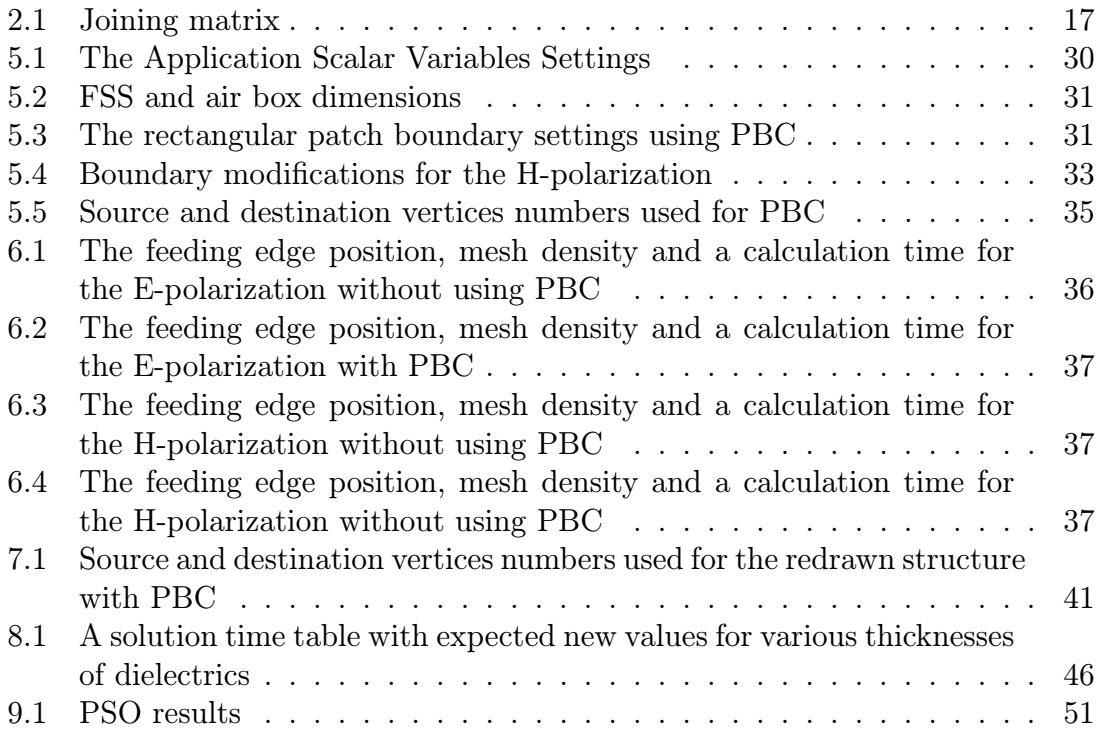

## <span id="page-13-0"></span>1 INTRODUCTION

Frequency Selective Surface (FSS)s are periodic structures consisting of electrically conducting elements (can be of various shapes, e.g. rectangular patches, dipoles, crosses, etc.) placed on the dielectric substrate. Another available arrangement consits of magnetic elements (slots on the conducting substrate). An incident electromagnetic wave induces electric currents on the elements. If a secondary electromagnetic wave radiated by the induced currents interferes in phase with the incident wave, the selective surface acts as a reflector. If the interfering waves meet with an opposite phase, reflected wave is zero and a selective surface behaves as a free space [1], [2]. FSSs can be used as frequency dependent reflectors (reflecting just at certain frequencies), as band-pass radomes used to reduce the radar cross section of antennas outside their operating band (waves at operating frequencies are propagating throu[gh\) an](#page-54-0)d for other, mainly military, purposes [1], [2]. An ideal selective surface is infinitely

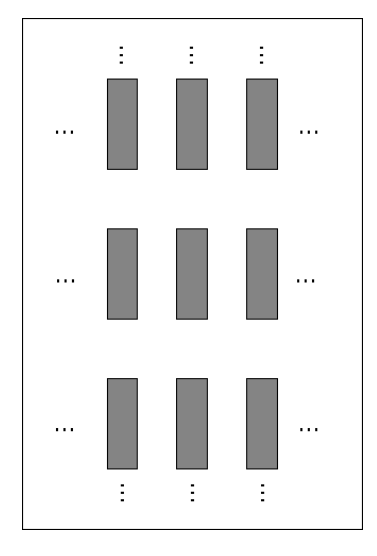

Fig. 1.1: Frequency Selective Surface.

large plane, what (not at first sight) simplifies numerical analysis of such a structure. Nowadays, two approaches are used:

- 1. Method of Moments in Spectral Domain. A spatial spectra are calculated from unknown current distributions on conducting elements (distributions are the same at all elements). Since elements are placed periodically, the spectra are discrete and unknowns then take a form of coefficients, which values are acquired by solving a matrix problem. By substituting them, the current spatial distribution is found [1].
- 2. Periodic Boundary Conditions. Just one element is numerically analysed. If such an element is enclosed with edges, which mirror the element to infinity, one infinitely large perio[dic](#page-54-0) structure is obtained. Used edges for such special purpose are called Periodic Boundary Conditions (PBC), [1].

The first part of the project is dedicated to principals of the Finite Element Method (FEM), particularly to a matrix problem leading to the method's solution.

Moreover, specific properties of a COMSOL In-Plane Waves Module used to all numerical analysis are described. The theoretical part of this Diploma thesis deals with a description and problematics of boundary conditions and their use in COMSOL Multiphysics.

Non reflecting edges and periodic boundary conditions functionality is verified in the practical part.

#### <span id="page-15-0"></span>2 FINITE ELEMENT METHOD

FEM is a general numerical method used to solve partial differential equations. Since Maxwell equations can be transcribed to this form, the finite element method can be exploited to solve them. The finite element method consists of following steps.

#### 2.1 Structure Discretization

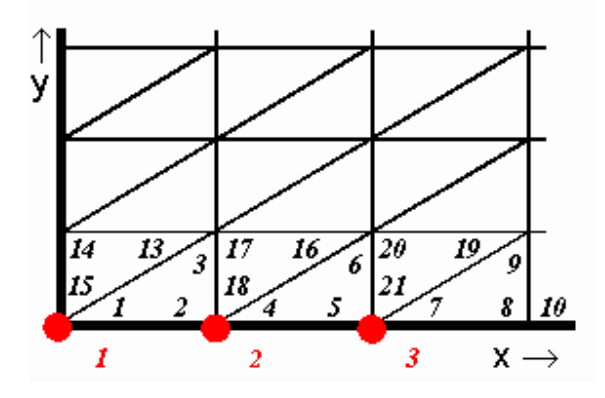

Fig. 2.1: 2D finite element net template. blue numbers: local nodes. red numbers: global nodes.

A discretization of the structure done by its division to a finite number of geometrical shapes (see Fig. 2.1) has to be made preceding the own numerical analysis. The best discretization method offering a compromise between the accuracy and the calculation time is a Delaunahy's triangulisation, permitting structure division into mutually non overlapping triangles (triangles are adjacent). Delaunahy's travelling front triangulisation, Bowyer-Watson or Green-Gibson method are the most used meshing approaches. Last two methods provide an adaptive discretization (a smooth transition from a coarse to a finer mesh grid) [1]. The main motion of the discretization (meshing) is a necessity of doing an electromagnetic's field formal approximation over a satisfactory amount of discretization elements. A term formal denotes, that the field is computed on the basis of un[kn](#page-54-0)own node values (triangle vertices) using basis functions (may be linear, quadratic or cubic), where the basis function over one triangle is defined as a function with unit value at one vertex and zero value at remaining vertices. Formal approximation results form an input into the original wave equation (this procedure is mathematically described in section 2.6), which for TM modes in a rectangular metallic waveguide look as [1]:

$$
\frac{\partial^2 e}{\partial x^2} + \frac{\partial^2 e}{\partial y^2} + \left(k_0^2 - \beta^2\right)e = R(x, y)
$$
\n(2.1)

A phase constant  $\beta$  denotes a phase change per length unit,  $k_0^2 = \omega^2 \mu_0 \varepsilon_0$  is a wave number of the propagating wave and the right side  $R(x, y)$  is a so called residual function, which minimisation is done by weighting itself with basis functions.

<span id="page-16-0"></span>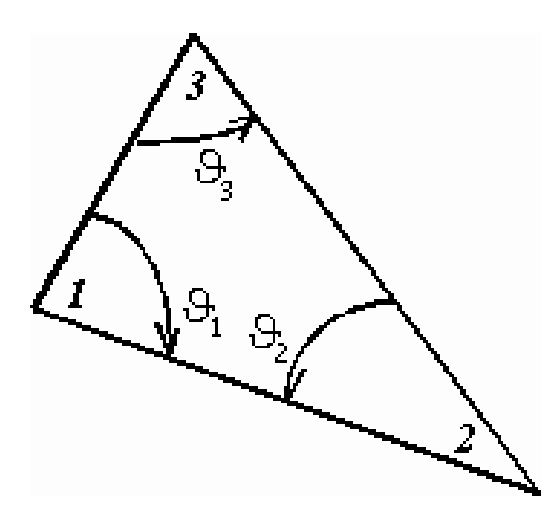

Fig. 2.2: 2 Dimensional finite element for a linear approximation.

## 2.2 Assembly of Matrices for Isolated Finite Elements

Properties of all discretization elements have to be known before trying to proceed the formal approximation of the electromagnetic field. Matrix transcripts for normed mesh elements are used to provide easier and faster calculations, e.g. for a triangle (see Fig. 2.2) and a linear approximation holds [1]:

$$
\mathbf{Q_1} = \frac{1}{2} \begin{bmatrix} 0 & 0 & 0 \\ 0 & +1 & -1 \\ 0 & -1 & +1 \end{bmatrix} \quad \mathbf{Q_2} = \frac{1}{2} \begin{bmatrix} +1 & 0 & -1 \\ 0 & 0 & 0 \\ -1 & 0 & +1 \end{bmatrix} \quad \mathbf{Q_3} = \frac{1}{2} \begin{bmatrix} +1 & -1 & 0 \\ -1 & +1 & 0 \\ 0 & 0 & 0 \end{bmatrix} (2.2)
$$

Matrices above are used to calculate matrices of coefficients for every e isolated finite element [1]

$$
\mathbf{S}^{(e)} = \sum_{1}^{3} \mathbf{Q}_n \cot g \, v_n^{(e)} \tag{2.3}
$$

and

$$
\mathbf{T}^{(e)} = \frac{\mathbf{A}^{(e)}}{12} \begin{bmatrix} 2 & 1 & 1 \\ 1 & 2 & 1 \\ 1 & 1 & 2 \end{bmatrix},
$$
(2.4)

where  $A^{(e)}$  is an area of the triangle.

#### 2.3 Assembly of a Joining Matrix

According to an arbitrary chosen system, which has to be followed throughout the whole numbering procedure, local nodes are numbered (see Fig. 2.1) counterclockwise starting before the 90◦ angle. Global matrices of coefficients are assembled <span id="page-17-0"></span>from well known matrices of coefficients for each discretization element [1]

$$
\mathbf{S} = \begin{bmatrix} \mathbf{S}^{(1)} & 0 & 0 & 0 \\ 0 & \mathbf{S}^{(2)} & 0 & 0 \\ 0 & 0 & \mathbf{S}^{(3)} & 0 \\ 0 & 0 & 0 & \dots \end{bmatrix} \qquad \mathbf{T} = \begin{bmatrix} \mathbf{T}^{(1)} & 0 & 0 & 0 \\ 0 & \mathbf{T}^{(2)} & 0 & 0 \\ 0 & 0 & \mathbf{T}^{(3)} & 0 \\ 0 & 0 & 0 & \dots \end{bmatrix}, \tag{2.5}
$$

where zeros denotes zero matrices with dimensions  $3x3$  (matrix dimensions must be maintained to allow a correct matrix multiplication).

#### 2.4 Unite of Isolated Elements

An aim of this procedure is to describe relations between local and global nodes. First, a so called unite (joining) matrix C has to be set up. An illustrative example below shows a content of the joining matrix C.

Finally, joining of isolated elements using the equation below takes a place [1]:

$$
\mathbf{S}_C = \mathbf{C}^T \mathbf{S} \mathbf{C}, \qquad \mathbf{T}_C = \mathbf{C}^T \mathbf{T} \mathbf{C}
$$
\n(2.6)

Tab. 2.1: Joining matrix. Rows relate to local nodes, columns then to global no[de](#page-54-0)s. Values "1" sign the local node's membership to a global node. It is clear from a comparison shown in Fig. 2.1, where global nodes counterclockwise numbering was used, that local nodes 1 and 15 are joined (pertain) to the global node 1 [1].

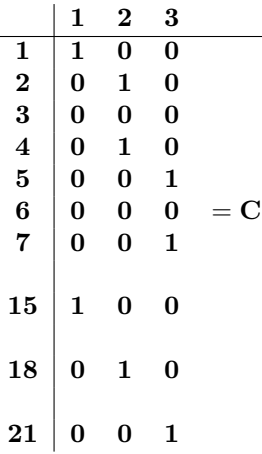

#### 2.5 Boundary Conditions Definition

A boundary conditions definition varies from one application to another. Basics can be most easily described on a longitudinally homogeneous rectangular waveguide. TM modes are expressly determined by a distribution of an electric field longitudinal component  $E_z$ . This component must be zero on all conducting surfaces of the waveguide (fulfils Dirichlet's condition). Practically, we deal with this condition by slightly modifying the joining matrix  $C$ , so all rows and columns referring to global nodes are left out.

#### <span id="page-18-0"></span>2.6 Matrix Problem Solution

A solution of a matrix problem is expressed with the equation [1]

$$
\mathbf{SE} + k^2 \mathbf{TE} = \mathbf{0}.\tag{2.7}
$$

Thenumerical analysis result of this equation is a vector of e[ige](#page-54-0)nvalues  $k^2$  and a matrix of eigenvectors **E**. Quadrates of eigenvalues  $k^2$  depict critical frequencies of individual modes and each matrix E contains electric field intensity values on each node. Those intensity values are then substituted into the formal approximation which represents the longitudinal intensity component over each discretization element.

In the next chapter, an analysis of an electromagnetic structure using the finite element method in COMSOL Multiphysics will be exposed.

# <span id="page-19-0"></span>3 FREQUENCY SELECTIVE SURFACE ANALYSIS

#### 3.1 In-Plane Waves Application Mode

Since each application mode is defined by a differential equation, an appropriate application mode has to be chosen preceding drawing the geometry and its analysis.

The In-Plane Waves Module is intended for stuctures with no variation in z axis and wave propagating only in  $(x, y)$  plane. This application model offers solutions for following field type distributions:

- TE waves
- TM waves
- TEM waves (hybrid mode waves). TEM wave is defined by a TE and TM waves superposition. Moreover, the incoming wave can be defined as an elliptic or a circular wave. Nither of two definitions was used in this Diploma thesis (the incident field is always defined as a plane wave).

It can be stated for an electromagnetic field propagating in modelled  $(x, y)$  plane, that only one none zero component for TE wave is presented (the one in  $z$  axis) and that the magnetic field is suppressed to propagate only in the modelled plane. Harmonic electric and magnetic field vectors can be then defined using equations [3]

$$
\mathbf{E}\left(x,y,t\right) = E_z\left(x,y,t\right) = E_z\left(x,y\right) \mathbf{e}_z e^{j\omega t} \tag{3.1}
$$

$$
\mathbf{H}\left(x,y,t\right) = H_x\left(x,y,t\right)\mathbf{e}_x + H_y\left(x,y,t\right)\mathbf{e}_y = \left(H_x\left(x,y\right)\mathbf{e}_x + H_y\left(x,y\right)\mathbf{e}_y\right)e^{j\omega t}(3.2)
$$

Vectors E and H defines the electric and the magnetic field, where individual vector components are distinguished using a subscript. Variable  $\omega$  is as commonly used to mark an angular frequency.

A more detailed theoretical and mathematical analysis concerning TE, TM and hybrid TEM waves propagation is also mentioned in [3]. Since the one is used for the FSS problem analysis (in 2D), a deeper application model knowledge is advised.

#### 3.2 Vector Elements and Scalar [V](#page-54-0)ariables

According to the COMSOL documentation, a limited input scalar variables amount can be used under different application modes. Those are for a planar wave propagation  $\mu_0$ ,  $\varepsilon_0$ ,  $\nu_0$ ,  $\lambda_0$ , where first two quantities refer to permeability and permittivity in vacuum. If we want to solve a field distribution in a settled state (harmonic problem), frequency  $\nu_0$  or a vacuum wavelength  $\lambda_0$  has to be defined. This listing ends here for our model, though the listing for a 3D application mode is widened.

#### <span id="page-20-0"></span>3.3 Boundary Conditions

Physical properties (again mostly the permittivity and the permeability) need to be attached to model layers, after these have been designed (using COMSOL designing tools or imported from a supported CAD program). A properties edit tool can be found under Subdomain Settings from the Physics menu. A total parameters amount quite varies - from a possibility of using predefined materials up to a tensor character definition.

The next in the row is boundary settings on boundaries and edges (through Boundary Conditions from the Physics menu. Their choice is driven by needs laid on a model functionality. Using them, we tell the program how we wish the field to look like on the boundary or in the near neighbourhood. The In-Plane Waves Module allows the user to choose (with restrictions) from thirteen different types of boundary conditions. Their description follows, since the right way of using them is a key to a modeling of FSS.

#### 3.3.1 Perfect Magnetic Conductor

We begin with Perfect Magnetic Conductor (PMC), on which surface field fits the condition [3]

$$
\mathbf{n} \times \mathbf{H} = \mathbf{0},\tag{3.3}
$$

whe[re](#page-54-0) **n** denotes the normal vector.

Choosing this condition makes the program to force a zero value to the tangential of magnetic field on the boundary.

PMC can be as well applied on interior boundaries if the propagating wave is TM.

#### 3.3.2 Electric Field

Boundary condition (Electric Field) is defined by the equation [3]

$$
\mathbf{n} \times \mathbf{E} = \mathbf{n} \times \mathbf{E_0},\tag{3.4}
$$

where the  $E_0$  vector value refers to (by an user) set ele[ctr](#page-54-0)ic intensity value on a boundary.

This condition is with advantage used to set up arbitrary electric intensity values on the boundary. In addition to that, an incident field type (circle, elliptic or plane) can be chosen. We are completely allowed to exploit this phenomenon on interior boundaries only under harmonic analysis for TE modes.

#### <span id="page-21-0"></span>3.3.3 Perfect Electric Conductor

Perfect Electric Conductor (PEC) is used in cases, when the tangential of an electric field intensity on the boundary or the near adjacent area wants to be forced to a zero value [3].

$$
\mathbf{n} \times \mathbf{E} = \mathbf{0}.\tag{3.5}
$$

In analogy [w](#page-54-0)ith PMC, also PEC can be exploited for interior boundaries.

#### 3.3.4 Scattering Boundary Condition

Scattering boundary condition introduces many new useful options to a finite element method solution problem. Choosing and setting a boundary to be of Scattering boundary type causes an incident field to propagate through the boundary without any insertion loss or reflections. Such a boundary keeps those properties for both the incident and the reflected field (reflected from objects placed behind the Scattering boundary, not from the boundary itself). Also, those special properties work on the same basis for cylindrical and plane incident waves, which intensities at the certain point can be determined as [3]

$$
E = E_{SC}e^{-jk(\mathbf{n}\cdot\mathbf{r})} + E_0e^{-jk(\mathbf{k}\cdot\mathbf{r})}
$$
 for a plane wave (3.6)

$$
E = E_{SC} \frac{e^{-jk(\mathbf{n} \cdot \mathbf{r})}}{\sqrt{r}} + E_0 e^{-jk(\mathbf{k} \cdot \mathbf{r})}
$$
 for a cylindrical wave, (3.7)

which input variables are the normal vector  $n$ , a position vector  $r$ , a scattered wave electric intensity value  $E_{SC}$  and an electric intensity value created by an incident wave propagating from a direction described by a wave vector k.

Scattering boundary conditions can be in suitable occasions replaced with Pefectly Matched Layers (PML). However, controlling the wave's behaviour is not a trivial task then. Even in the simplest cases the layer thickness has to be adjusted to the wavelength of a propagating wave. Moreover, one needs to keep an eye on the PML functionality and effectivity since rather big computing errors might occur in some situations. Also, PML does not belong to the boundary conditions set. Practically, PML is an adding domain, which absorbs fields without any reflections. We introduce PML to our design in cases we know a wave number of the incident field (wave).

#### 3.3.5 Continuity

Fields modeling not rarely requires field continuity on the both sides of the edge (e. g. interface between the two dielectrics). To do so, a Continuity is presented. In terms of physics, electric and magnetic field tangential components are forced to be continuous on the both sides of the edge. Finally, a mathematical formulation [3]

$$
n \times (H_1 - H_2) = 0 \qquad n \times (E_1 - E_2) = 0. \tag{3.8}
$$

Subscripts 1 and 2 denotes the electric and the magnetic field on interfaces 1 and 2.

<span id="page-22-0"></span>We encounter use of the continuity mostly for measuring edges inside the structure or on a transition between two subdomains representing the same material. One like this does not influence the field forming and propagating inside the design.

#### 3.3.6 Port

Tha last boundary condition type with most useful options is called Port. We find its use to feed waveguides or other structures. Notice, that feeding can be done also using other boundary conditions (e.g. by setting up initial values for the Electric Field or by choosing the edge to be of the Scattering Boundary with its initial field value), but only Port allows s parameter measurements without manually specified formulas. All variables appearing in these formulas has to be solved by modeling a field distribution within the structure beforehand.

#### S-parameters Calculated from a Field Distribution

S-parameter calculations using a Port boundary condition can be solved based on two different approaches. The first approach is to perform an eigenmode analysis and find Fundamental Modes on the ports. Fundamental mode values for port 1 and 2 and modeling in 2D are represented by vectors  $\mathbf{E}_1$ ,  $\mathbf{E}_2$ ,  $\mathbf{E}_3$  (or by matrices in 3D). Further, fields (vectors or matrices) have to be normalized with respect to the integral of the power flow across each port cross section. Finally,  $\mathbf{E}_{\mathbf{C}}$  consisting of an excitation plus the reflected field from the edge (b.c. port) is calculated. The  $s_{11}$ is given by [3]

$$
s_{11} = \frac{\int_{port1} ((\mathbf{E_C} - \mathbf{E_1}) \cdot \mathbf{E_1}) dA_1}{\int_{port1} (\mathbf{E_1} \cdot \mathbf{E_1}) dA_1}
$$
(3.9)

#### S-parameters in Terms of Power Flow

The second option is to calculate s-parameters from the power flow through the port. This approach does not allow to determine the s-parameters phase component. Since we do not use this option in 2D, further properties description will stay left untouched. The formula just for the comparison with the eigenmode analysis approach follows [3]

$$
s_{11} = \sqrt{\frac{P_{r1}}{P_{i1}}},\tag{3.10}
$$

where  $P_{i1}$  denotes a power incident on port 1 and  $P_{r1}$  represents a power reflected from port 1.

# <span id="page-23-0"></span>4 FREQUENCY SELECTIVE SURFACE ANALYSIS WITH PERIODIC BOUNDARY CONDITIONS

The first step while proving boundary conditions functionality (PBC are not involved yet) is to design and analyse a simple structure. Scattering boundary conditions will be tested and disscussed in this chapter.

Each analysis is highly dependent on a used model choice (a bad model leads to bad results). Also, each model is described by its own (from other varying) differential equation.

For a planar wave propagation, we need to choose (from the COMSOL main menu) modeling in 2D, then click on TE Waves in the RF folder and select Harmonic propagation. Element type shall remain on the initial value Lagrange-Quadratic (Fig. 4.1). The next step is to escape out of an awkward situation, when a just

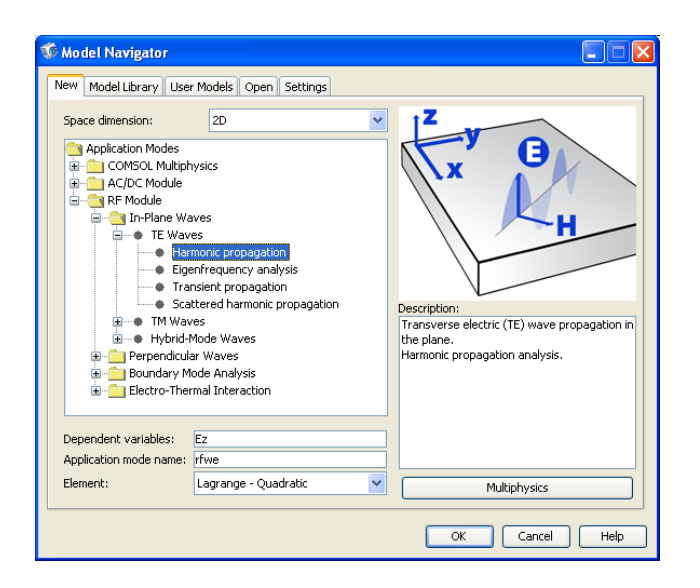

Fig. 4.1: 2D In-Plane Waves model settings.

one shape is known and properties of the infinitely large plane made of such shapes want to be find out. It is clearly understandable that we will not try to draw the whole plane, but an other elegant solution has to be employed. The solution is the application of PBC.

## 4.1 1 Dimensional FSS Without PBC

First, a simple structure without using PBC will be analyzed since this approach can lead to sufficient results in some cases. In our case, the structure will be a slot type FSS element. We can imagine the whole arrangement (see Fig. 4.2) as infinitely long metal stripes (rising up from the paper plane) of the 0.4 m height, 0.02 m width and 0.4 m distance separating two neighbouring stripes. The feeding (source) edge is placed 0.5 m on the left, destination edge then 0.5 m on the rig[ht.](#page-24-0)

<span id="page-24-0"></span>Many times mentioned In-Plane Waves Module set up according to Fig. 4.1 will be employed during the analysis. Comments on used boundary conditions have to

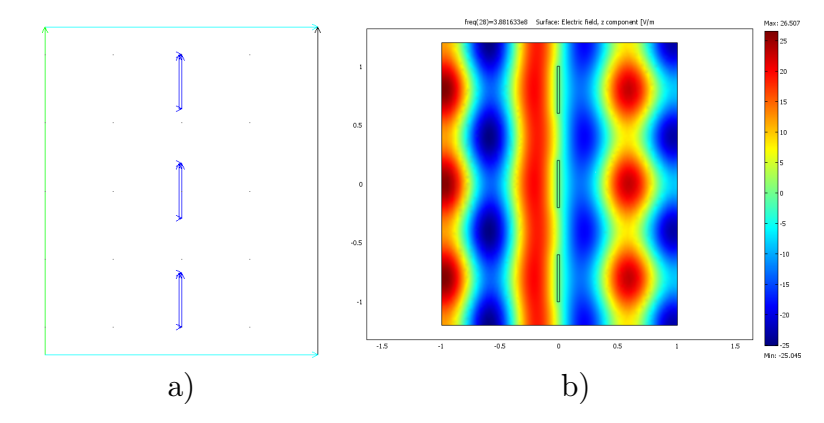

Fig. 4.2: 1 Dimensional slot type FSS, TE: a) boundary conditions; green – Port, blue – PEC, azure – PMC, black – Scattering Boundary Condition (Plane wave, Electric field,  $E0z = 0$  Vm<sup>-1</sup>), b) field distribution at frequency  $388MHz$  (first null).

be made. The left (green) edge plays the feeding (source) edge role. The feeding is done using Port, but on appropriate places its unique number (in our case "1"), the feeding power (1 W) radiated out of the port and the desired electric intensity value  $E0z = 0$  Vm<sup>-1</sup> have to be specified.

However, using ports is a two face issue. The advantage might be, that a reflection coefficient is automatically calculated (no need to define complicated analytical equations) once at least one feeding port is defined in the structure. Definite disadvantage due to wave reflections is a slightly lower solution accuracy if the port was placed [3].

Worth mentioning are by azure color highlighted edges (working as PMC). Since we want our structure driven by a plane wave, Scattering boundary conditions can not be chos[en](#page-54-0). Their use would cause a part of the wave energy leaking through the top and the bottom edge. Therefore PMC to create an optimal feeding (looks like the feeding was done from an infinitely long wall) are employed.

Remaining, blue edges, signalising (just in this case) PEC and black (destination) edge working as Scattering boundary conditions do not bring any progress to modeling problematics and are not worth commenting.

This comment lack does no longer hold for a parametric analysis setup – made from menu Solve, Solve Parameters. We type freq into the Name of Parameter field and linspace(300e6,460e6,50) into the List of Parameter Values field. The Linspace function secures the solution calculation on fifty equidistantly placed frequencies in the range from 300 MHz to 460 MHz. Finally, the text freq has to be typed next to the field  $nu\_r$  fwe in the scalar variables table.

Expectations of a resonance appearing at the frequency 375 MHz are fully right considering structure dimensions. This theoretical value can be compared with the  $s_{11}$  reflection coefficient curve (see Fig. 4.3). Since the reflection coefficient is defined on the whole structure, any from offered points shown in Postprocessing, Domain Plot Parameters, Point, Point Selection listbox can be used.

<span id="page-25-0"></span>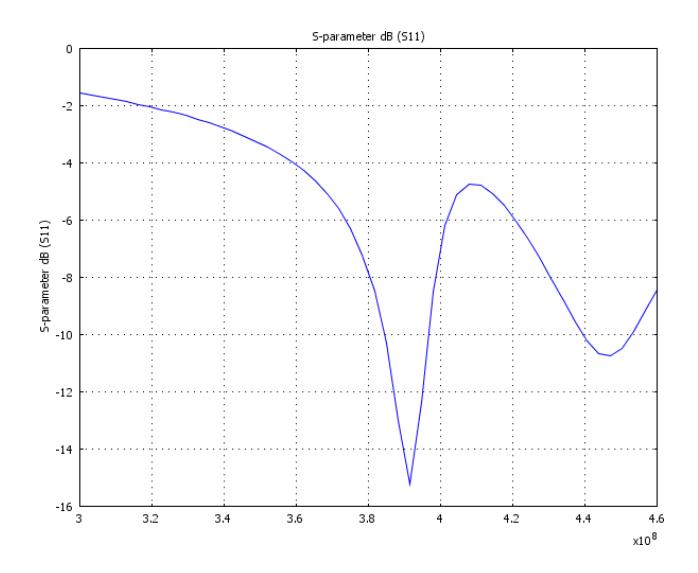

Fig. 4.3: Reflection coefficient curve for a 1 Dimensional slot type FSS.

# 4.2 1 Dimensional FSS with Applied Periodic Boundary Conditions

As stated earlier, the effective modeling can be achieved only if the analysis is executed on a just one single element. This can not be held out other way than using PBC. Fundamental for this operation is a structure shown in Fig. 4.4 top. The PBC setup is controlled from menu Physics, Periodic Conditions, Periodic

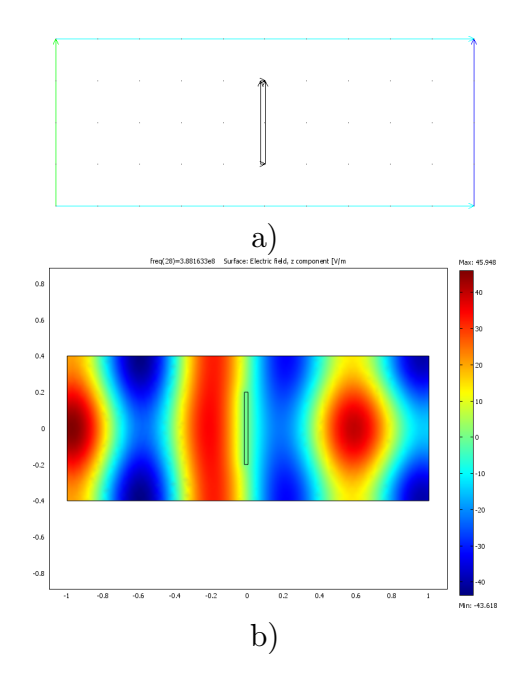

Fig. 4.4: 1 Dimensional slot type FSS with PBC, TE: a) boundary conditions; green – Port, black – PEC, azure – PMC, blue – Scattering Boundary Condition (Plane wave, Electric field,  $E0z = 0$  Vm<sup>-1</sup>), b) field distribution at frequency  $388MHz$  (first null).

<span id="page-26-0"></span>Boundary Conditions. The opened window contains four tabs in total. Two for the edge definition (the source and destination) and two for definition of the source and destination vectors. The aim is to setup PBC so the structure seems to be infinitely long in the vertical direction. The top edge will be considered as the source edge.

In the Source tab a number corresponding to the top (azure) edge shall be chosen and text Ez should by typed into the Expression field. Text pconstr1 in the field Constraint name is generated automatically, but can be replaced with an arbitrary text.

Not ment to be changed is the parameter name in the Expression field. This parameter is strictly dependent on the used model and is always stated in the window intended to the model selection (see Fig. 4.1) – we find it next to the *Dependent* variables field.

After switching to the Destination tab, we choose a number corresponding to azure edge and tick on the checkbox next [to th](#page-23-0)e number (alternatively Use selected boundaries as destination can be ticked). Finally, we type text Ez into the Expression field.

Source and destination edges are now defined. Also, each abscissa is defined by two points (vertices). Reading in the Source Vertices field has to be filled in so Source vertices list contains left and right vertices numbers moved from the section on the left. Vertices numbers have to be selected in a fixed order. Edge directions (the source and the destination) can be chosen arbitrarily (from the left to the right in our case), but always in the same direction throughout the one element.

Confirm the settings by clicking on  $OK$  button, after you have defined vertices numbers in *Destination Vertices* tab (in order left – bottom, right – bottom).

The parametric analysis setup is the same as in the 1 Dimensional FSS analysis case without PBC. Its result is a reflection coefficient curve on the input (see Fig. 4.5), which has no dissimilarities comparing to the curve obtained during the analysis without using PBC. Both draw curves were obtained with meshing

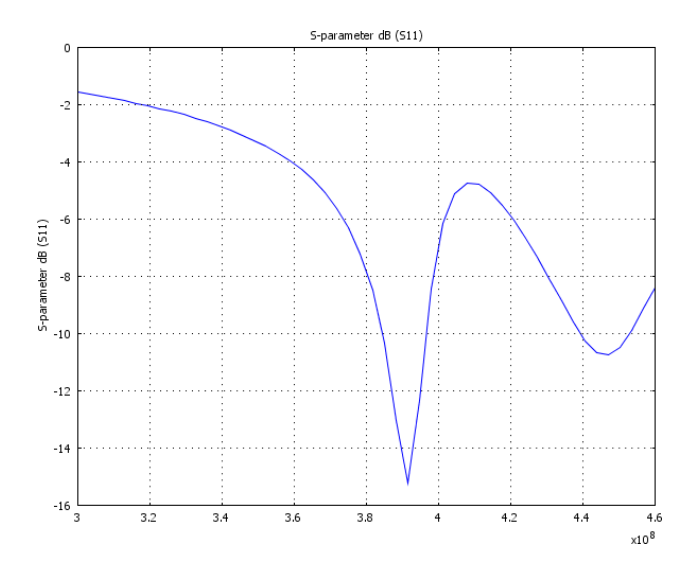

Fig. 4.5: Reflection coefficient curve for the 1 Dimensional slot type FSS with applied PBC.

set to Normal. Increasing the mesh density does not lead to any markable changes in the result's accuracy. So the meshing mode Normal is satisfying and it is completely useless to employ meshing grids with super high density which in consequence lead to a long result time.

#### <span id="page-28-0"></span>5 FREE-STANDING FSS ANYLYSIS IN 3D

So far, this thesis has been dealing with 2D objects (planes of various shapes) and their periodicity in one dimension<sup>1</sup>. To be able to move on and analyze structures in a 3D with periodicity in two dimensions (plane), the In-Plane Waves Module needs to be leaved and a 3D Electromagnetic Waves module will be used instead.

First functionality tests will be worked out on a so called free-standing surface made of a rectangular shape. These results will be compared to results published in [5] afterwards.

#### [5.](#page-54-0)1 Introduction

Since all models showed throughout the thesis are somewhat derived and pulled up from demo and teaching models published at Comsol international websites or distributed with the installation package, the model documentation format is maintained according to those materials.

#### 5.2 Model Description

The goal is to design and analyse a structure shown in Fig. 5.1 in a frequency range from 1 GHz to 50 GHz with a 1 GHz frequency step. A middle placed conductive

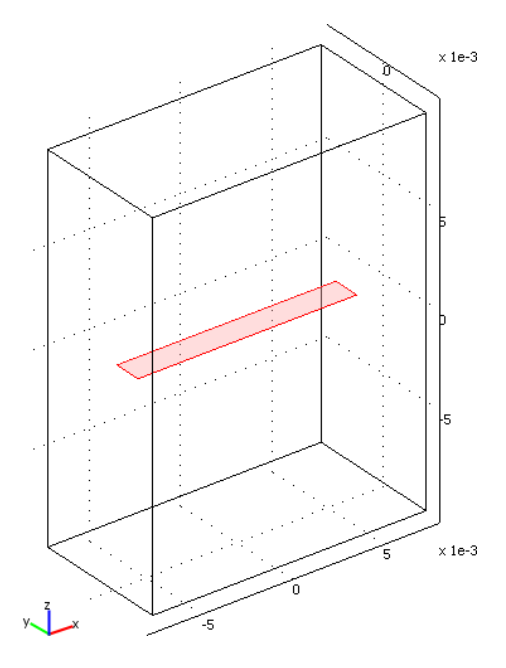

Fig. 5.1: A rectangular free-standing FSS.

patch, according to [2] belonging to a solid interior group, is surrounded by an

<sup>&</sup>lt;sup>1</sup>It is recommended that reader spots the difference between the two terms – the first is describing the space dimension of the designed structure and the latter is defining a number of dimensions, in which the [st](#page-54-0)ructure will be extended to infinity.

<span id="page-29-0"></span>imaginary air block helping us to set up a source of an incident radiation (the top boundary) and define gaps between single FSS elements forming the whole plane. The conductive element is considered to be a free-standing. The term free-standing well known from a FSS theory refers to a perfectly electrically conducting plane, which thickness is typicaly less than  $\lambda/1000$  [2]. No dielectrics is presented either over or under the conductive patch. General solid interior group elements are assumed to have a first resonance when their largest length is approximately equal to  $\lambda/2$ . For example, for the biggest length  $12 \cdot 10^{-3}$  m[, t](#page-54-0)he first resonance is expected around 12.5 GHz.

The incident plane wave, with  $E$  component directing in the  $x$  direction, propagates from the top boundary towards the conductive element, where some part of it is deflected and the rest continues its way until it reaches the bottom (ideally) non-reflecting boundary. Finally, side walls help the wave sustain its plane wave character and force it to stay within the block's boundaries. The back and the front wall are assumed to be PMC and the left and the right wall are assumed to be PEC.

The key factor of modeling is a distance between the feeding (source) edge and the conductive element. The optimal distance for an investigated frequency band 1 GHz-50 GHz is  $\lambda/2$  at the frequency 15 GHz. Comparing to this optimal feeding edge position, moving the feeding edge closer to the patch causes incorrect results, whether moving it in the opposite direction leads just to increased amount of calculation time while the results are still correct. An appropriate analysis and a discussion on the feeding topic is given in Chapter 6.2.

If we flip through a litarature dedicated to FSS, we come to a fact that characteristics of a single element are a function of the polarization and the angle of incidence. We can easily solve polarization issues. U[nfor](#page-37-0)tunately, we can not as easily deal with angle issues. Basicly, there are two options available in COMSOL – neither leading to curves containing both the polarization and the angle of incidence dependecies at the same time.

The first option, 3D Scattered Waves Module originally intended to solve the reflected field  $s c E$  offers a good  $s c E$  accuracy and a little worse total field  $E$  solution accuracy. Also, the routine handling the angle of incidence can be easily implemented (without changing the shape of the geometry). What makes the module practically unusable is a fact, that Port availibilities do not work and one has to perform an eigenmode analysis in order to compute reflection coefficient values.

As follows from the previous discussion, the second – 3D Electromagnetic Waves module is the only handy module we end up to work with. The polarization is controlled using an appropriate Port settings,  $\mathit{s}\mathit{c}\mathit{E}$  is computed while tolerating the error and reflection coefficient values are computed automatically. All with no control over the angle of incidence (the only way left is to manualy change the structure's geometry for every angle of incidence).

#### 5.3 Model Navigator

- 1. In the Model Navigator, select 3D from the Space dimension list.
- 2. In the RF Module folder, select Electromagnetic Waves and Harmonic propagation.
- <span id="page-30-0"></span>3. Choose Vector, Linear from the Element list.
- 4. Click OK.

#### 5.4 Options and Settings

- 1. From the Physics menu, choose Scalar variables.
- 2. In the Application Scalar Variables box, change two Expressions as stated in Tab. 5.1.
- 3. Click OK.

Tab. 5.1: The Application Scalar Variables Settings.

| $\mathsf{NAME}$ |      | <b>VALUE</b> DESCRIPTION                  |
|-----------------|------|-------------------------------------------|
| $nu\_r$ fw      | freq | Variable name used to parametric analysis |
| $E0iz\_rfw$   0 |      | Incident electric field, z component      |

#### 5.5 Geometry Modeling

As already mentioned in previous chapters, drawing the structure should be considered anything but a simple task. Although the object can look the same after taking different procedures, it selfdom is the same. The whole act of manually typing in object dimensions does not cause the main damage. Most bugs, resulting in wrong curves and increases in a calculation time are caused by a misconception of using subdomains. Everytime two or more overlapping subdomains are encountered, a composite object consisting of them should be created. Note this step does not have to be proceeded immediately after domains have been drawn (since changes to once created composite objects are possible only in a limited extent, therefore it is wise keeping the original domains as long as possible to be able to change their dimensions), but has to be proceeded before the meshing procedure.

The drawing interface offers the Embed feature. Embedding is in COMSOL analysis mostly used to create conductive patterns (substitutes a term etching in technology) on a printed ciruit board (e.g. patch antennas), but can be used to create face objects as well. The face object is a plane – not a subdomain, appears as an infinitely thin layer and is not meshed. Put a little bit more precisely, only its inner volume is not meshed (since there is not one). Their proper use helps to decrease a number of mesh points and rapidly speeds up calculations.

All dialog boxes for specifying the primitive objects are accesssed from the *Draw* menu and Specify Object. The software generates the content of the Name column in the tables below automatically, so you do not have to enter them. Just check that you get the correct name for the objects that you create.

Begin by creating a work plane for the conductive stripe:

- 1. From the Draw menu, select Work Plane Settings.
- 2. In the Work Plane Settings dialog box, select the  $x y$  plane at z equal to 0. Click OK.

<span id="page-31-0"></span>Tab. 5.2: FSS and air box dimensions.

| NAME     |                                                        |                                | WIDTH   HEIGHT   BASE $ (X,Y) $ DESCRIPTION                                      |
|----------|--------------------------------------------------------|--------------------------------|----------------------------------------------------------------------------------|
| R1       |                                                        |                                | $\boxed{12 \cdot 10^{-3}}$ 1.5 $\cdot 10^{-3}$ Center $(0,0)$ Conductive element |
| $\rm R2$ | $\boxed{15 \cdot 10^{-3}}$ $\boxed{7.5 \cdot 10^{-3}}$ | $\vert$ Center $\vert$ $(0,0)$ | Air wall boundaries                                                              |

- 3. Draw two rectangles with the properties according to Tab. 5.3.
- 4. Select the small rectangle, R1, and select Embed from the Draw menu.
- 5. From the Draw menu, select Work Plane Settings.
- 6. Select the  $(x, y)$  plane and set z equal to −0.01. Click *OK*. This will change the location of the work plane in the z axis in the 3D geometry.
- 7. Select the big rectangle, R2, and select Extrude from the Draw menu.
- 8. In the Extrude dialog box, enter 0.02 in the Distance field, and select Geom1 from the Extrude geomtery list. Click OK.

## 5.6 Boundary Settings

- 1. From the Physics menu, open the Boundary Settings dialog box, select the Interior boundaries check box, and enter the settings according to the Tab. 5.3 (leave all remaining fields at their default values).
- 2. Click OK.

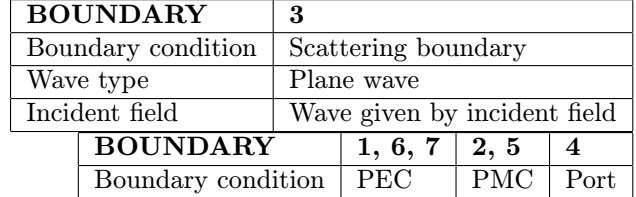

Tab. 5.3: The rectangular patch boundary settings using PBC.

The port boundary condition settings should be set according to Fig. 5.2

## 5.7 Mesh Generation

Since the structure of the model is simple (no dielectrics and complicated shapes are presented), an interactive meshing procedure can be used.

- 1. Click the Geom1 tab.
- 2. From the Mesh menu, choose Interactive Meshing>Delete Mesh.
- 3. From the Mesh menu, choose Free Mesh Parameters.
- 4. From the Free Mesh Parameters dialog box, select Normal in the Predefined mesh sizes list.
- 5. Click Remesh.
- 6. Click OK.

<span id="page-32-0"></span>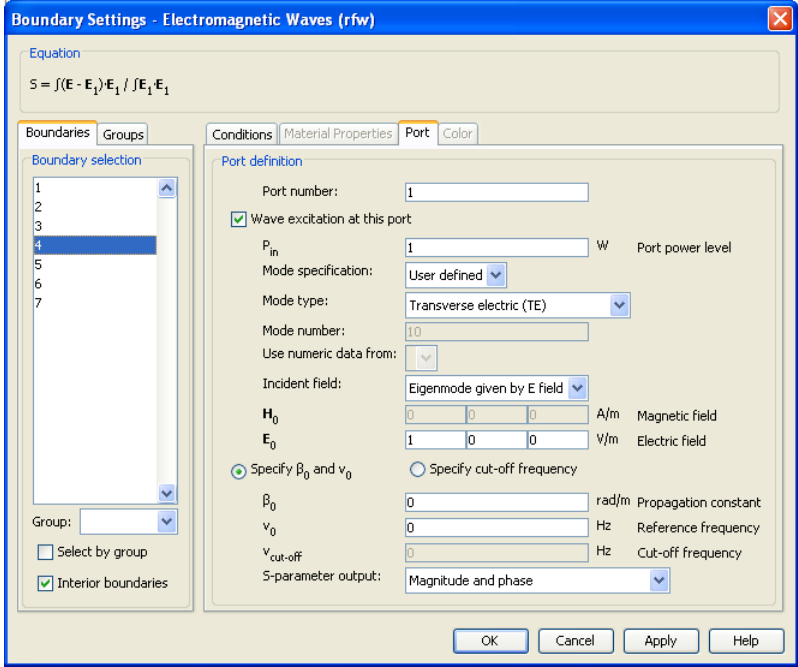

Fig. 5.2: The E-polarization Port settings.

## 5.8 Computing the Solution

- 1. Open the Solver Parameters dialog box from the Solve menu.
- 2. Select Parametric from the Solver list.
- 3. Type freq into the Name of parameter edit field and linspace(1e9,50e9,50) into the List of parameter values edit field.
- 4. Click OK.
- 5. Click on the Solve toolbar button.

## 5.9 Postprocessing and Visualization

- 1. Select Domain Plot Parameters from the Postprocessing menu.
- 2. Choose the *Point* tab, and select *S-parameter dB (S11)* from the *Predefined* quantities list.
- 3. Choose any number from the *Point selection* list (S-parameters are defined on the whole structure).
- 4. Click OK.

The result of previous operations is a module of the reflection coefficient shown in Fig. 5.3. The curve is plotted against the ideal solution obtained with [5] and together with curve obtained with PBC, which settings are described in Chapter 5.11. We can see, that the both curves obtained with COMSOL Multiphysics are shifted dow[nwa](#page-33-0)rds in the frequency by approximately 2 GHz and its shape [in](#page-54-0) a range from 24 GHz to 37 GHz is less than similar to the ideal curve. Anyway, both null [posit](#page-34-0)ions are identical and the shape of the curves obtained with and without PBC are very close.

<span id="page-33-0"></span>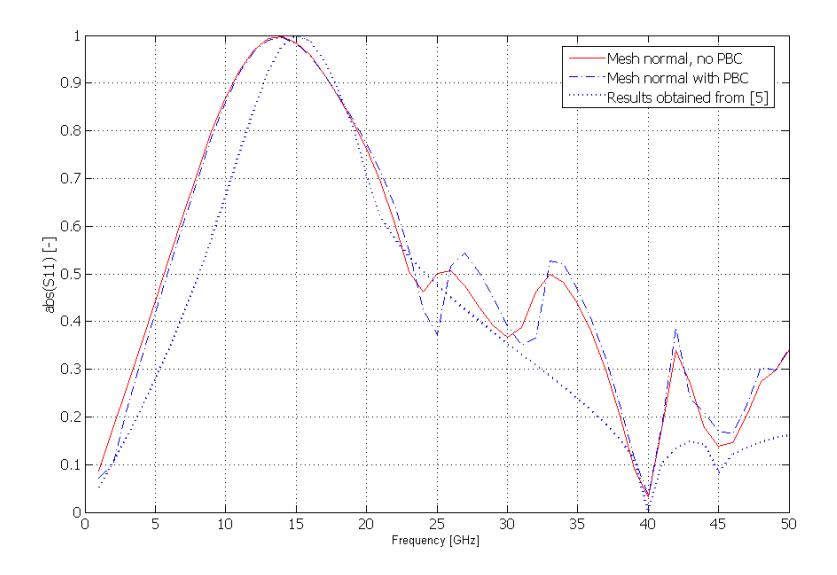

Fig. 5.3: The module of the reflection coefficient for the E-polarization.

#### 5.10 H-Polarization Model Modification

Just minor model settings adjustments have to be taken to calculate reflection coefficient curves also for the H-polarization. To do so, the procedure from Chapter 5.3 to 5.9 should be followed, except the Chapter 5.6, where these steps need to be worked out:

- 1. Two pairs of the boundary settings have to be changed according to the [Tab](#page-32-0) .5.4 (the remaining boundary settings st[ay th](#page-31-0)e same as for the E-polarization settings).
- 2. In the *Port* boundary settings, *Electric field* component  $E0x$  has to be set to zero and  $E0y = 0$  Vm<sup>-1</sup>.

Tab. 5.4: Boundary modifications for the H-polarization.

| <b>BOUNDARY</b>                | 2, 5 |  |
|--------------------------------|------|--|
| Boundary condition   PEC   PMC |      |  |

There are more nonsimilarities in the H-polarization case. A null at frequency 40 GHz is now shifted upwards for curves obtained with COMSOL and also, a null at 20 GHz is missing comparing to [5]. Since this fall is very sharp, one might argue whether the the code used in [5] to reach this curve is working properly. Again, curves obtained with and without using PBC are almost perfectly identical.

Despite we can calc[ula](#page-54-0)te reflection coefficient curves for both the E and the Hpolarization, we [are](#page-54-0) not able to obtain results for both of them at the same time in COMSOL graphic userface – neither can we do after exporting our model into the Matlab code and running the routine. Thus analysis has to be worked out in sequences with appropriate changes in code.

<span id="page-34-0"></span>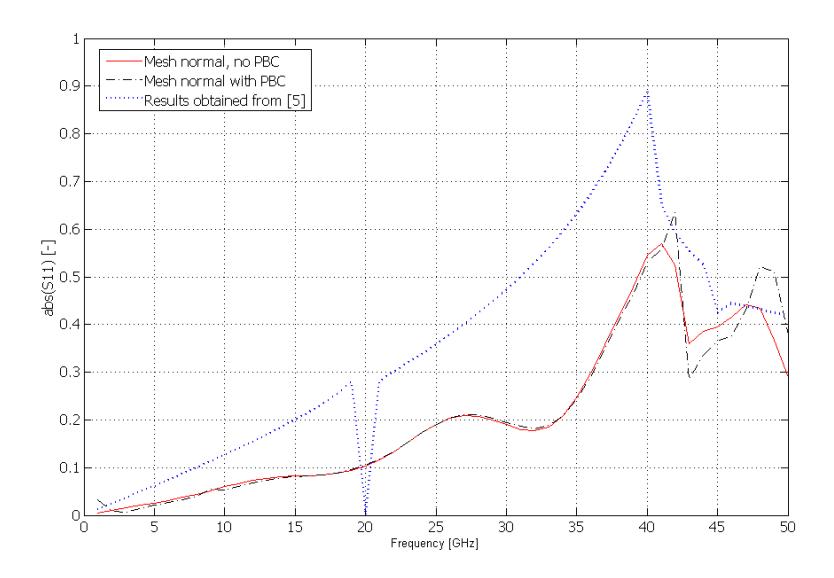

Fig. 5.4: The module of the reflection coefficient for the H-polarization.

#### 5.10.1 Equivalent Feeding Modes

Although one H-polarization feeding port settings was already described, another working settings exists (settings with  $E0y = 0$  Vm<sup>-1</sup> and *Eigenmode given by E field* should be changed to  $E0x = 0 \text{ Vm}^{-1}$  and *Eigenmode given by H field*). Both options are equall and it is only on a designer's best wish which one to use.

#### 5.11 Adding Periodic Boundary Conditions

From all the settings made so far, adding periodic boundary conditions is the most exhausting one. To make them run in 3D, there is a variable implementing an extra equation to explicitly set the divergence of the  $D$  or  $B$  field to zero. This variable Ψ must also be made periodic [3]. Moreover, vector elements for the electric and magnetic field are used. PBC settings for the E and the H-polarization are identical and applied from the back to the front wall and from the left to the right wall.

- 1. Choose Properties from t[he](#page-54-0) Physics menu and set the Divergence condition On.
- 2. Go to Physics>Periodic Conditions>Periodic Boundary Conditions.
- 3. In the Source tab, choose boundary 1 (left wall) from the Boundary selection list.
- 4. Type psi in the Expression field. Text in the Constraint name is always generated automatically.
- 5. Select the *Vector element constraint* check box and type **tEx** tEy tEz to the next free *Expression field* below.
- 6. In the Source tab, choose boundary 5 (back wall) from the Boundary selection list and do the same procedure as for the left wall.
- <span id="page-35-0"></span>7. In the Destination tab, choose pconstr3 from the Constraint name list. Choose boundary 7, select the Use selected boundaries as destination check box and type psi in the *Expression* field.
- 8. Choose pconstr4x pconstr4y pconstr4z, then boundary 7, select the Use selected boundaries as destination check box and type  $tEx$   $tEy$   $tEz$  in the Expression field.
- 9. In the Destination tab, choose pconstr1 from the Constraint name list. Choose boundary 2, select the Use selected boundaries as destination check box and type psi in the *Expression* field.
- 10. Choose pconstr2x pconstr2y pconstr2z, then boundary 2, select the Use selected boundaries as destination check box and type  $tEx$  tEy  $tEz$  in the Expression field.
- 11. Switch to the Source Vertices tab, select numbers 4, 2, 1 in the Vertex selection list and move them to the Source vertices list.
- 12. Switch to the Destination Vertices tab, select numbers 12, 10, 9 in the Vertex selection list and move them to the Destination vertices list.
- 13. Choose another constraint in the Constraint name list and set Source Vertices and Destination Vertices for remaining constraints according to the Tab. 5.5. Always remeber to select numbers of vertices in order as stated in the this table.
- 14. Click OK.

| Constraint name                                                  | Source Vertices | Destination Vertices |
|------------------------------------------------------------------|-----------------|----------------------|
| pconstr1                                                         | 4, 2, 1         | 12, 10, 9            |
| $p_{\text{constr}}/2x p_{\text{constr}}/2y p_{\text{constr}}/2z$ | 4, 2, 1         | 12, 10, 9            |
| pconstr3                                                         | 4, 12, 11       | 2, 10, 9             |
| $\frac{1}{2}$ pconstr4x pconstr4y pconstr4z                      | 4. 12. 11       | 2, 10, 9             |

Tab. 5.5: Source and destination vertices numbers used for PBC.

#### <span id="page-36-0"></span>6 SETTINGS CASE STUDY

## 6.1 A Comparison of Results Obtained with and without PBC

Results for the E-polarization (cases with and without PBC) and for the H-polarization (no PBC) have been so far more or less successfully compared to curves obtained in [5]. An attentive reader might have a question whether it is necessary to use PBC.

As usual in the technical practice, we are looking for some kind of trade off, while assuming a sufficiently small frequency step and a correct placing of the feeding [bo](#page-54-0)undary. It should be stated in the first place, that it is rather hard to decide which curve of the no-PBC – PBC pair is more correct (see Fig. 5.3 again). They are both close to the ideal solution, appearing with the perfect match from zero up to frequency around 20 GHz and with markable differences in the range from 35 GHz to 50 GHz. Their nonsimilarity and a possible calculatio[n err](#page-33-0)or (if there is some) in this upper range can have two origins:

- In the no-PBC case, the assumption of an infinitely large plane is not fullfilled.
- In the PBC case, the mesh density (especially on boundaries at which PBC are applied) is not sufficient and errors are cumulated while the structure is being spread to the infinity in extent.

While a computational power of commonly availabe desktop machines used for technical calculations is still limited, time issues going hand in hand with a mesh density and a frequency step (all curves in the thesis were calculated with 1 GHz step) come in mind. Thus contents of Tab. 6.1 and Tab. 6.2 for the feeding edge position  $\lambda/2$ and normal mesh should be compared. Interactive mesh procedure is driven by the minimum element quality parameter value ( 0.3410 depicts a normal mesh) and since the structures for both cases have the same di[men](#page-37-0)sions, the same number of vertex, edge and boundary elements is used. The only and most unpleasant difference is a solution time, which is doubled for the PBC case (also holds for a fine mesh). All calculations and time measurements were made running Matlab code with Matlab connected to COMSOL Multiphysics.

E-polarization without using PBC. Feeding Solution Number Minimum N. of N. of N. of N. of N. of N. of N. of N. of N. of N. of N. of N. of N. of N. of N. of N. of N. of N. of N. of N. of N. of N. of N. of N. of N. of N. of N. of N. of N. of N. of N. of N. o

Tab. 6.1: The feeding edge position, mesh density and a calculation time for the

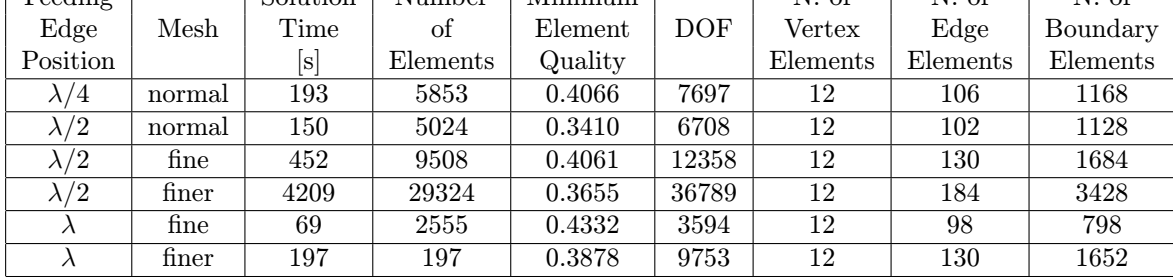

| Feeding     |        | Solution | Number   | Minimum |       | N. of    | N. of    | N. of    |
|-------------|--------|----------|----------|---------|-------|----------|----------|----------|
| Edge        | Mesh   | Time     | οf       | Element | DOF   | Vertex   | Edge     | Boundary |
| Position    |        | [s       | Elements | Quality |       | Elements | Elements | Elements |
| $\lambda/2$ | normal | 295      | 5024     | 0.3410  | 7841  | 12       | 102      | 1128     |
| $\lambda/2$ | fine   | 1000     | 9508     | 0.4061  | 14383 | 12       | 130      | 1684     |

<span id="page-37-0"></span>Tab. 6.2: The feeding edge position, mesh density and a calculation time for the E-polarization with PBC.

Since dimensions for the H-polarization modification have not changed, there will be no surprise while looking through the Tab. 6.3 and Tab. 6.4. Again, time needed while using PBC is doubled comparing the PBC and no-PBC case. Some deviations in the solution time can be considered minor and will be caused mostly by allocating the operating memory and a computional power of the CPU for programs running on the background. Also, time needed to reach the E and H-polarization

Tab. 6.3: The feeding edge position, mesh density and a calculation time for the H-polarization without using PBC.

| Feeding     |               | Solution | Number   | Minimum      |       | N. of        | N. of    | N. of    |
|-------------|---------------|----------|----------|--------------|-------|--------------|----------|----------|
| Edge        | Mesh          | Time     | Οİ       | Element      | DOF   | $\rm Vertex$ | Edge     | Boundary |
| Position    |               | ls       | Elements | Quality      |       | Elements     | Elements | Elements |
| $\lambda/2$ | normal        | 134      | 5024     | 0.3410       | 6708  | 12           | 102      | 1128     |
| $\lambda/2$ | $_{\rm fine}$ | 430      | 9508     | $\,0.4061\,$ | 12358 | 12           | 130      | 1684     |

curves is comparable. One might want to disscuss the influence of the mesh density

Tab. 6.4: The feeding edge position, mesh density and a calculation time for the H-polarization without using PBC.

| Feeding     |                       | Solution | Number   | Minimum |              | N. of    | N. of    | N. of    |
|-------------|-----------------------|----------|----------|---------|--------------|----------|----------|----------|
| Edge        | $\operatorname{Mesh}$ | Time     | Οİ       | Element | $_{\rm DOF}$ | Vertex   | Edge     | Boundary |
| Position    |                       | S        | Elements | Oualitv |              | Elements | Elements | Elements |
| $\lambda/2$ | normal                | 272      | 5024     | 0.3410  | 7841         | 12       | 102      | 1128     |
| $\lambda/2$ | fine                  | 1120     | 9508     | 0.4061  | 14383        | 12       | 130      | 1684     |

to the accuraccy of results. As can be seen from Fig. 6.1 showing reflection coefficient curves for two mesh densities with PBC used, shifting the mesh density one level up from the normal to the fine is followed by a slight curve's shape improvement and loaded by a huge solution time gap in a PBC case [disa](#page-38-0)dvantage (check Tab. 6.2).

## 6.2 Feeding Boundary Position Analysis

The feeding boundary position placed in a  $\lambda/2$  distance in front of the conductive patch was stated and recommended without giving any explanation. Unfortunately, there is no math helping us to find a correct placing of this boundary for various frequancy ranges. Thus its position has to be found out empirically running through calculations, while moving the boundary closer and further. Two utmost distances

<span id="page-38-0"></span>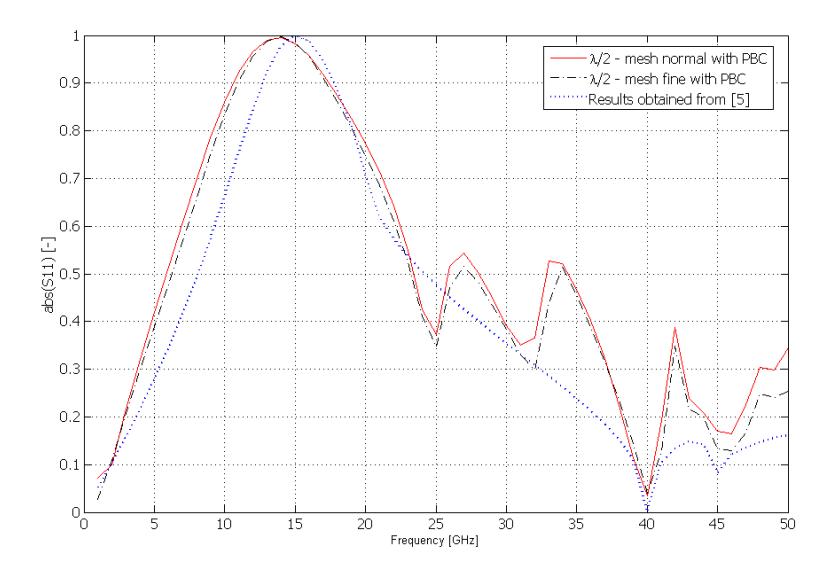

Fig. 6.1: The module of the reflection coefficient for the E-polarization with different mesh densities and PBC used.

exist, though. The closest distance should not be less than the wavelength of the lowest frequency in the analyzed frequency range and the most distant position should be kept as small as possible to use as little mesh elements as we can. Feeding edge movement beyond this distance does not harm the model's functionality and can be recommended in cases we do not care too much about the mesh elements number.

Curves for differenent feeding boundary positons are plotted in Fig. 6.2. The optimal distance found was  $\lambda/2$ , where  $\lambda$  is a wavelength at frequency 15 GHz. Nevertheless, remember to move the feeding boundary as far as you can if you have enough computational capacity.

<span id="page-39-0"></span>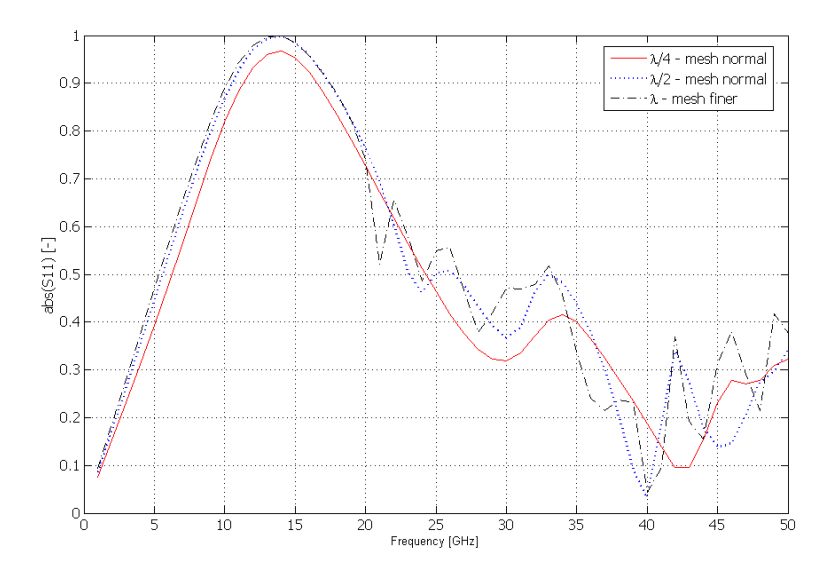

Fig. 6.2: The feeding boundary position for the E-polarization (works for the Hpolarization as well).

## <span id="page-40-0"></span>7 OCCUPIED ELEMENTS

We have so far analyzed a simple patch element placed in the middle of the air box, where the air box around the patch defined the gap between the elements. This arrangement can be redrawn into a formation with four identical rectangles placed in the corners (see Fig. 7.1) with no expected changes in reflection coefficient curves.

From the modeling point of view, there is a new situation we have to be aware of. The patch or any other shape is not placed in the middle and its metallic surface can touch or even cross boundaries of the air box. Calculations on a redrawn formation with four rectangles in the corners to test whether the arrangement with metallic objects intersecting the dimensions of the air box will lead to our model's failure are covered in this chapter.

Moreover, if our model works even for this arrangement, then it can be exploited to solve arrangements with more closely packed elements. Munk [2] calls this move of approaching of single elements closer as occupying. Note that occupying is used to shape reflection coefficient curves (the resonance and the bandwidth).

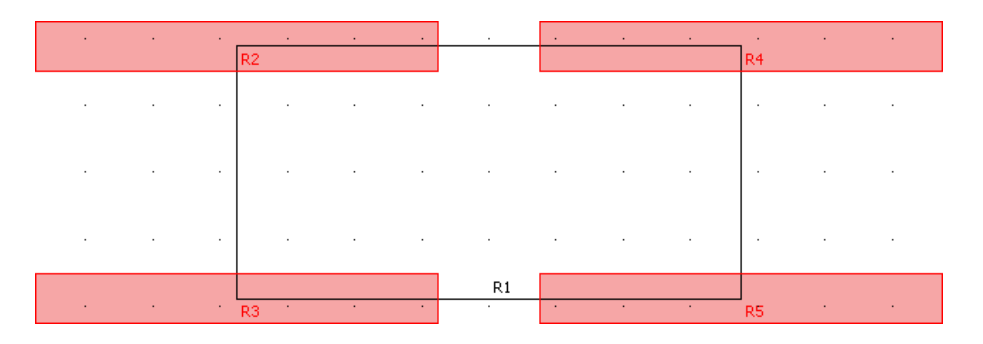

Fig. 7.1: A view from above at rectangular patches placed in the corners and crossing the borders of the air box. Four patch elements with dimensions  $a = 12 \cdot 10^{-3}$  and  $b = 1.5 \cdot 10^{-3}$  (a well known rectangular patch element from previous chapters) is placed in a manner that their inter element spacing is the same as for the element placed in the middle of the air box.

Turning our atttention back to Fig. 7.1, an object to analyze consists of an air box R1 (created in a new *Geom*2 at the work plane set to  $(x, y), z = 0$ ) with dimensions  $A = 15 \cdot 10^{-3}$ ,  $B = 7.5 \cdot 10^{-3}$ . The air box is then extruded into a 3D with a  $\lambda/2$ height. Four patches R1, R2, R3, R4 are drawn (again in a *Geom*2 at the work plane set to  $(x, y)$ ,  $z = 0$ ) by specifying its dimensions and positions of their centers.

Although on the position of the patches outside the air box wouldn't matter, they sort of don't look good and their presence increase the number of mesh points. To get rid of them, select the Geom2 tab, then choose Draw>Create Composite *Object* from the main menu and type  $R1*R2 + R1*R3 + R1*R4 + R1*R5$  into the Set formula field. Operators ∗ and + sign intersection and union of geometric objects. The last step to take is to choose objects remaining after the joining operation and embed them into a 3D at the work plane level  $(x, y), z = 0$ . The final structure should appear as the one in Fig. 7.2. Since the redrawn geometry was on purpose created to reach the same reflection curves as the original middle placed rectangular patch, calculations were run to prove the design working. The model settings were

<span id="page-41-0"></span>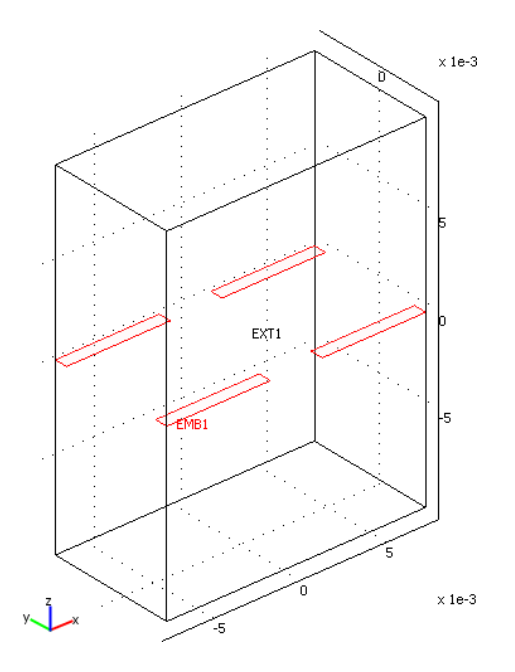

Fig. 7.2: The final occupied structure with conductive patches placed in corners.

the same as the one described within sections  $5.3 - 5.9$  (section Geometry Modeling is substituted by the description from the paragraph above), plus all four added conductive pathes touching the corners have to be set to PEC. Moreover, the Hpolarization settings modification and equiva[lent](#page-29-0)f[eedi](#page-32-0)ng modes work without any changes needed. For the PBC case, only source and destination vertices has to be changed according to Tab. 7.1. Always remember to check twice whether the Divergence condition in Physics>Properties is set On, otherwise you're never gonna get the curve you expected. Back to obtained curves which can be seen in Fig. 7.3.

Tab. 7.1: Source and destination vertices numbers used for the redrawn structure with PBC.

| Constraint name                                                  | Source Vertices | Destination Vertices |
|------------------------------------------------------------------|-----------------|----------------------|
| pconstr1                                                         | 8, 24, 22       | 2, 19, 17            |
| $p_{\text{constr}}/2x p_{\text{constr}}/2y p_{\text{constr}}/2z$ | 8, 24, 22       | 2, 19, 17            |
| pconstr3                                                         | 8, 3, 1         | 24, 19, 17           |
| pconstr4x pconstr4y pconstr4z                                    | 8, 3, 1         | 24, 19, 17           |

As understandable at the first sight, curves for the middle placed rectangular patch and for the redrawn structure (both without using PBC) are identical. As a little less pleasant, especially at frequecies under 15 GHz, comes out a comparison between one of these curves and the curve for an redrawn structure with PBC used. Reflection coefficient doesn't reach its maximum value, while the first resonant frequency is now at its ideal position according to [5] though. Also, a huge contrast in values is to be found from frequency 1 GHz to 7 GHz and continues up to 15 GHz. An origin of dissimilarity of the curves is uknown, but based on mesh density tests, the mesh density is not the factor to put the bl[am](#page-54-0)e on.

<span id="page-42-0"></span>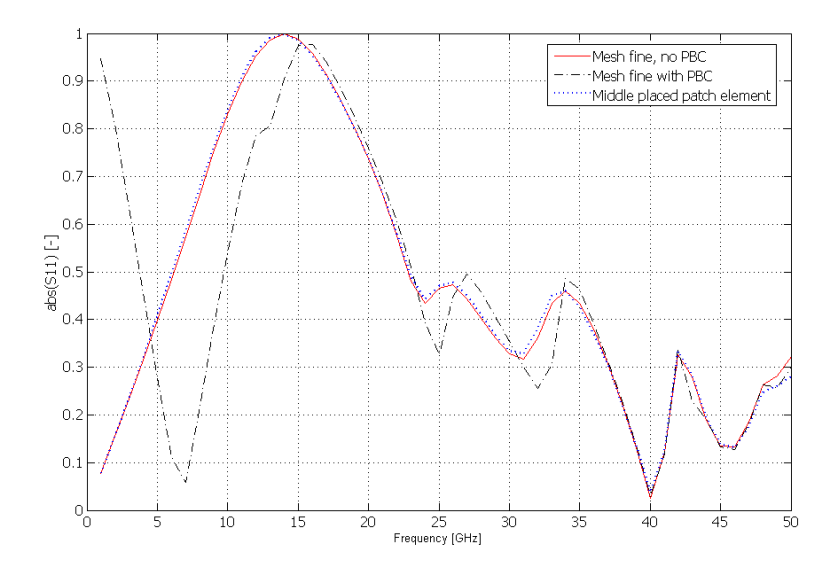

Fig. 7.3: The E-polarization reflection curves for the redrawn structure with (solution time 752 s) and without PBC (351 s) plotted against the middle placed patch reflection curve.

#### <span id="page-43-0"></span>8 REAL PERIODIC STRUCTURES

It is not uncommon that periodic surfaces are first designed as free-standing and then (due to mechanical reasons, since the surface simply has to be placed on something) other layers (dielectrics) are added hoping the original design won't change much [2]. As will be shown within the content of this chapter, this idea is fundamentally wrong. Every added layer has a profound influence on the reflection curve. Namely, it forms the shape of the curve and what is of more importance, it causes resonant [fre](#page-54-0)quency shifts in direction downwards.

There are basicly three cases arising from Maxwell's equations [2]. First, if a periodic surface had been covered from both sides by an infinite dielectric material of an infinite extent (with assumed  $\epsilon_r$ ), the resonant frequency reduction would reach or an immediately (with assume<br>its maximum with a factor  $\sqrt{\epsilon_r}$ .

Second, if [th](#page-54-0)e thickness of the dielectrics was reduced to a small thickness  $d \sim$  $0.05\lambda_{\epsilon}$  at each side of the periodic structure, the resonant frequency will change to somewhere between  $f_0$  and  $f_0/\sqrt{\epsilon_r}$ . Note, that even for thicknesses as small as  $d \sim 0.05\lambda_{\epsilon}$ , the resonant frequency is fairly close to  $f_0/\sqrt{\epsilon_r}$ .

Third, if we have a dielectric layer only to the one side of the periodic structure, the largest frequency reduction would be  $f_0/\sqrt{\epsilon_r}$ .

The behaviour described in recent three paragraphs is the same for dipole and slot periodic surfaces covered by dielectrics of a small thickness. However, if the layer(s) become thicker, more than  $\lambda_{\epsilon}/4$ , the two types will act differently [2].

#### 8.1 Model of a Real Periodic Structure

A model with thin dielectric layers to the one and to the both sides of the periodic structure (Fig. 8.3) was created to confirm whether the COMSOL is able to offer correct results for such structures. An object to study is a chronically known middle placed rectangular patch with dimensions according to Tab. 5.3. What is new, are two thin layers [to th](#page-46-0)e both sides of the periodic structure with  $\epsilon_r = 4$ . Each extruded layer has a thickness d = 0.5 mm. The feeding boundary is now placed  $\lambda/2$  from the upper boundary of the upper dielectric layer. The dist[ance](#page-31-0) from the feeding boundary to the conductive patch is  $\lambda/2 + d$  and the height of the whole bounding air box is  $2 \cdot (\lambda/2 + d)$ .

The model is set up in an usual manner. The Application Scalar Variables settings, Mesh, the Parametric analysis setup, the Postprocessing setup are the notorious ones used for a middle placed patch element without PBC. Adjustments have to be applied on boundary settings, where the back and the front wall remaining set as PMC, the left and the right are still PEC, the conductive patch is also PEC, the top boundary is Port, the bottom boundary is a non-reflecting Scattering boundary.

But, since we added dielectric layers, two new subdomains appeared. To decrease a number of mesh points and prevent overlapping of volumes, a composite object (operation Union) from the main menu Draw>Create Composite Object with the Keep interior boundaries check box selected should be created. This operation will result in a three new boundary planes and four subdomains in total. A relative

<span id="page-44-0"></span>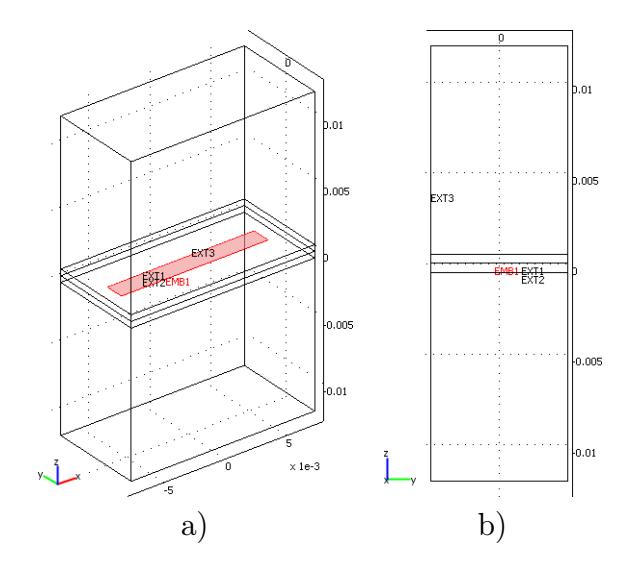

Fig. 8.1: A model of a real structure: a) 3D view on a structure with two thin dielectric layers with  $d = 0.5$  mm and  $\epsilon_r = 4$ , b) the same model from a lateral view.

isotropic permittivity value  $\epsilon_r = 4$  should be assigned to subdomains representing dielectric layers from the main menu *Physics>Subdomain Settings*. A Continuity boundary condition has to be assigned to the new trio of boundary conditions to force the continuity of the electric and magnetic field. Curves to prove the truth are not plotted in the thesis, but it was overviewed and positively tested, that Continuity boundary condition doesn't cause reflections and thereby have a zero impact on the shape of curves.

#### 8.2 Dielectric Thickness

As you might spotted, a threshold thickness of a dielectric layer was defined as  $d \sim 0.05\lambda_{\epsilon}$ , so to the wavelength in dielectrics with relative permittivity  $\epsilon_r$ . As we know from the FSS theory [2], a solid interior element should have a first resonance at the double of its biggest length, what sets us around 12.5 GHz. But to stay consistent and allow a conclusive comparison with results obtained so far, the first reso[n](#page-54-0)ant frequency is chosen to  $f_0 = 15$  GHz. The wavelength in dielectrics is then resonant nequency is chosen to  $j_0 = 13$  GHz. The wavelength in dielectrics is then<br>evaluated as  $\lambda_{\epsilon} = c/(f_0\sqrt{\epsilon_r}) = 3 \cdot 10^8/(15 \cdot 10^9 \sqrt{4})$ . Finally, a threshold dielectric thickness  $d \sim 0.05\lambda_{\epsilon} = 0.05 \cdot 0.01 = 0.0005$  m = 0.5 mm.

#### 8.3 Results Comparison With Theory

Reflection curves are plotted in Fig. 8.2 and corresponding numeric data are presented in Tab. 8.1.

A wise move is to begin a comparison with a small dielectric thickness placed just over the periodic structure, such [as](#page-45-0)  $d = 0.25$  mm. A theoretical first resonant frequency red[uctio](#page-46-0)n is maximally to 9.5 GHz. Our curve doesn't reach this value, what it is perfectly OK, since the shift is a matter of the thickness and there is no

<span id="page-45-0"></span>formula to use to predict the exact value. Moreover, curve's shape is similar to the one of the free-standing structure, except the higher resonances are now at 34 GHz and 43 GHz.

Getting the model more complicated, a layer with  $d = 0.25$  mm is added under the periodic structure. Due to a larger total distance which the wave has to propagate through, the first resonance is now even at a lower frequency (11 GHz), which again satisfies the condition in Tab. 8.1.

The last shot is at a layer placed over and under the structure, each with  $d =$ 1 mm and simulating the infinite thickness, since it satisfies condition  $d > 0.05\lambda_{\epsilon}$ . The first resonant frequency [sho](#page-46-0)uld be appearing close to 7.5 GHz (the lowest frequency from all curves). As seen from Fig. 8.2, curve's top is very close to this value. The only reason curve doesn't hit with its maximum a theorical value is that the dielectric is not of an sufficient thickness, but still, its  $d = 1$  mm is big enough to push the resonance almost at the lowest possible level.

About meshing, after inspecting Tab. 8.1, one might think that adding a thin dielectrics can't cause such an accrual of mesh elements, since the total structure's dimensions didn't changed so rapidly. This idea is completely true. The increase of a number of mesh elements exists becau[se it](#page-46-0) is an automatic meshing procedure, working to reach the Minimal element quality value, we use. For thin subdomains, many small elements have to be used to reach the Minimal element quality value, while less elements are needed for thick subdomains (check Tab. 8.1 and a mesh element number for  $d = 1$  mm and  $d = 0.25$  mm and remember that for a thinner subdomain, even a one level less dense mesh was used to keep the number of elements at the acceptable number).

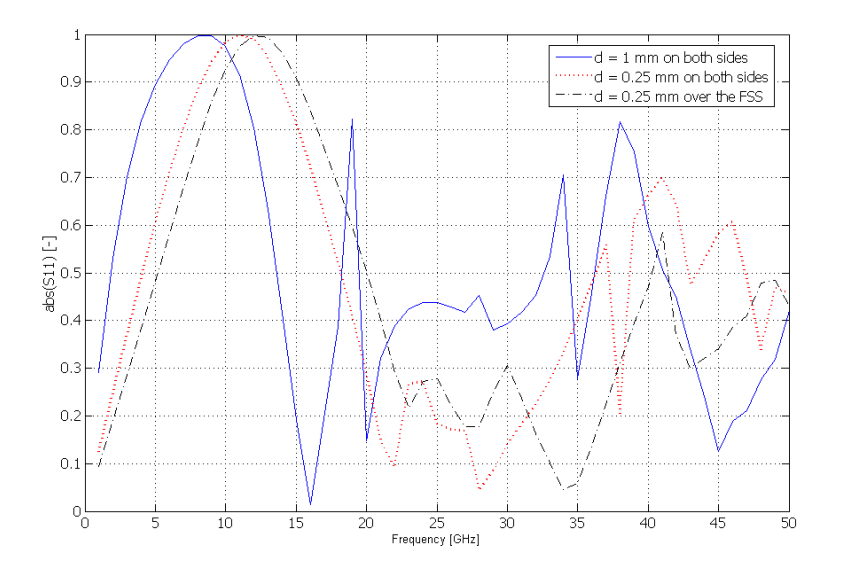

Fig. 8.2: E-polarization reflection curves for variable dielectric thicknesses d with  $\epsilon_r = 4$  for feeding edge position  $\lambda/2 + d$  from the conductive patch.

<span id="page-46-0"></span>Tab. 8.1: A solution time table with expected new first resonant frequency values for various thicknesses of dielectrics with isotropic relative permittivity  $\epsilon_r = 4$ placed on both sides of the structure (b) or just over the structure (o). The feeding boundary position  $\lambda/2 + d$ . The original first resonant frequency  $f_0 = 15$  GHz.

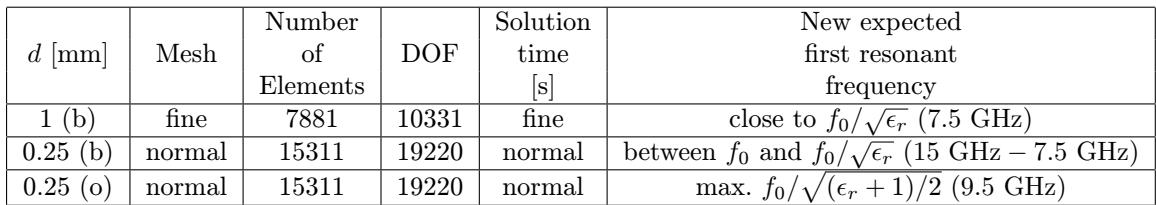

#### 8.4 Circular Ring Element Analysis

Free-standing rectangular patch element analysis results were described in previous chapters. This element is considered to be one of the simple ones. There is basicly an unlimited number of available shapes sorted into four basic categories though, from which complicated shapes are derived [2]. Also as mentioned in [2], shape's symmetry is advantegeous, since such an element acts the same for all scan angles within a chosen polarization. Therefore, a symmetric free-standing circular ring element belonging to the "Loops Type" group [2[\] w](#page-54-0)ith dimensions publishe[d i](#page-54-0)n [4] was analyzed and compared to curves published in this source.

The circular ring element analysis settings is no different to the analysis of the rectangular patch element described from Ch[ap](#page-54-0)ter 5.3 to Chapter 5.11, clearly [ex](#page-54-0)cept the section Geometry Modeling. The dielectics settings is done using the principle described in Chapter 8. Loop type elements are supposed to resonate, when their

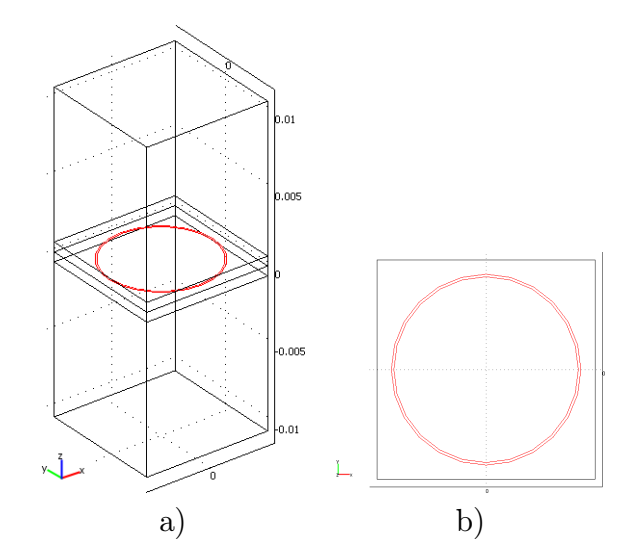

Fig. 8.3: A circular ring element model: a) a 3D view on the structure with two thin dielectric layers, each with  $d = 0.064$  cm and  $\epsilon_r = 3.5$ , the square lattice spacing [4], the outer ring diameter 0.74 cm, the inner ring diameter 0.72 cm, the air box side length 0.85 cm, b) the same model from above.

average circumference is approximately one wavelength long [2], so considering the middle radius 0.73 cm, the resonance should appear somewhere around 13 GHz. Also, dielectic layers pull the frequency down. Unfortunately, result in [4] is plotted

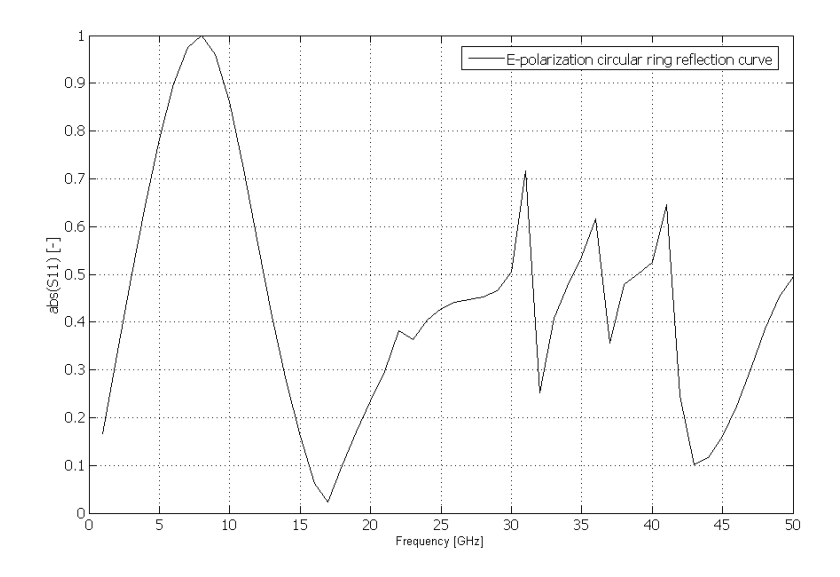

Fig. 8.4: The E-polarization reflection curve for a circular ring element. Number of mesh elements 13880, mesh normal, solution time 641 s.

for a transmission loss, thereby it can't be placed on a backround of the comparing figure. Nevertheless, it can be seen (see Fig. 8.5) that maximum loss is at 8.4 GHz while our model (see Fig. 8.4) proves highest reflection at 8 GHz.

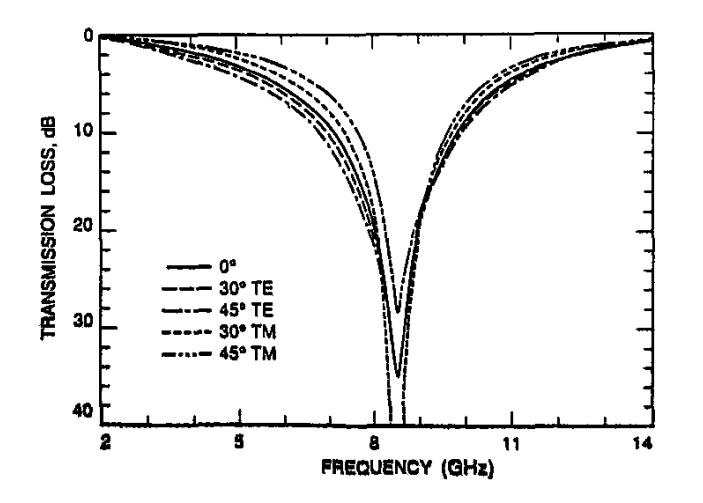

Fig. 8.5: The transmission loss for a circular ring element published in [4]. Two thin dielectric layers, each with  $d = 0.064$  cm and  $\epsilon_r = 3.5$ , the square lattice spacing [4], the outer ring diameter 0.74 cm, the inner ring diameter 0.72 cm,

## <span id="page-48-0"></span>9 GLOBAL OPTIMIZATION ALGORITHM

Practical steps needed to execute the FSS analysis for various shapes were revealed and discussed in previous chapters. A designer is often facing a problem of finding the element's shape so its reflection coefficient (after expanding the element in extent to infinity) meets some previously chosen requirements, mostly described using a reflection coefficient curve as a function of frequency. Therefore it would be highly time saving to have a powerful numerical tool, which will be adjusting element's dimensions in a smart and automatic way to reach such a goal. A global optimization algorithm known as a Particle Swarm Optimization (PSO) will be applied on a freestanding rectangular patch without any dielectric layers and with the E-polarization of the incident wave.

#### 9.1 Generating m-files

The main reason why COMSOL Multiphysics is so used and favoured is that it provides a connection to Matlab via a client-server communication. And a connection to Matlab means a well documented and fast calculation tool.

First, run COMSOL with Matlab otherwise you won't be able to treat data calculated by COMSOL in Matlab. The second step to make our design ready for an optimization is to draw and setup a model using the COMSOL user interface according to procedures published from Chapter 5.3 to Chapter 5.9.

Here comes the time to pay the highest attention. It is of the most importance to proceed just those described steps (open proper windows just once, click on the selected parts of the design just once). The mod[el se](#page-29-0)ttings does[n't f](#page-32-0)all apart if you proceed those steps in a different order or open the settings windows twice, but you are going to pay the highest price – calculation time. Be aware everytime you change something (or even click on the structure) in the model, new lines of a Matlab code are generated and added to the end of the already exising code. Finally, you may wind up with thousands of lines instead of finishing with a few lines for our simple structure.

The conversion of a model from COMSOL Multiphysics to a Matlab code is done from the main menu File>Save As and by selecting Model M-file  $(*.m)$  in the Files of type listbox. The raw code is then ready to be opened in Matlab.

Adding a header, so the model can be called as a function, is a must for the purposes of the optimization. Check this header in the Appendix A, where dimensions for the conductive element are depicted as  $a, b$  and dimensions for the surrounding air box are depicted with  $A, B$ . The code also allows to choose the feeding edge position and a one of the total amount of ten mesh densities. The height of the air box is the doubled feeding edge position. The optimal feeding edge position is  $\lambda/2$  at the frequency 15 GHz. Two terms (the first for a boundary settings and the second for the feeding with an incident wave) have to be modified to make the model calculate the reflection coefficient for the H-polarization case.

An access to data deserves a special attention. The solution data are stored within a data structure, which is accessed via a COMSOL Script function

<span id="page-49-0"></span>posteval(xfem,'abs(S11\_rfw)','Edim',0,'Solnum','all') belonging to a Postprocessing Functions group. This function is presented to evaluate expressions in subdomains, boundaries, edges or vertices [3]. The expression to evaluate is 'abs( $S11$  rfw)' – the module of the reflection coefficient. The value 0 attached to the 'Edim' parameter defines, that only values from vertices want to be pulled out ('Edim' value 1 would pull out the data from ed[ge](#page-54-0)s, 2 then from boundaries and finally 3 from subdomains). The value 'All' attached to the 'Solnum' parameter causes that data are pulled out for all 12 vertices appearing in our structure.

Although converting the model to a Matlab code allows a simple postprocessing of the data, a new model and m-file have to be created for different structures placed within the air box (the boundary and feeding settings stay unchanged comparing to the rectangular patch element). Using the COMSOL graphic interface is by far the easiest option to draw and setup the model. Of course objects can be created using COMSOL Script, but this approach is complicated and predisposed to make code errors.

#### 9.2 Particle Swarm Optimization

The PSO is a robust stochastic evolutionary computation technique based on the movement and intelligence of individuals (also known as particles or agents). It has been shown that PSO outperforms other methods (genetic algorithms) of optimization in certain instances [6].

The whole principle is usually described using a swarm of bees in a field. The goal of the principle is to find in the field the location with the highest density of flowers without any knowle[dg](#page-54-0)e of the field a priori. The bees start looking in random locations with random velocities, but never exceeding the maximum allowed velocity in a given direction. During their movement, every bee can remember the location where it found most flowers (personal best) and also somehow knows other locations where the other bees found its personal bests. As the bees fly and explore the field with kind of movement fully described in [6], they are overflying locations of greatest concentration and are pulled back toward them. Also, bees are overflying previously encountered locations of highest concentration hoping to find the absolute highest concetration of flowers (global best).

Moreover, every bee in the swarm ap[pe](#page-54-0)ars at some place in the field (*position*). This position is generaly somewhere in a N-dimensional *solution space* chosen according to the problem. All evolutionary computation techniques require some function or method to evaluate the goodness of a position. The fitness function must take the position in the solution space and return a single number representing the value of that position (this would be the density of flowers in analogy with our demonstrating case). The fitness function represents the link between the optimization and the physical problem and could in general be antenna gain, weight or some kind of weighted sums of those factors [6].

Three types of boundary conditions are imposed by authors of [6] to keep search to what is physically possible. When being hit, Absorbing Walls zero the particle's velocity, but allows the particle [to](#page-54-0) be pulled back to the allowed solution space.

<span id="page-50-0"></span>Reflecting Walls change the sign of the velocity of the particle when being hit. Particle then continues exploring in the allowed solution space.

Invisible Walls define the solution space (locations where fitness will and will not be evaluated).

The core element of the whole method is an adjustment of particle's velocity, which is changed according to relative locations of personal and local bests. The particle's velocity is regularly updated with a time-step  $\Delta t$ . Most literature omits this value, therefore assuming its value to be one. Source [6] refers that value  $\Delta t$  can be factored out of equations describing the relation between the values of  $c_1, c_2$  and  $\omega$ . Thus value of  $\Delta t$  is implied in the selection of the other parameters. Note that value  $c_1$  is a factor determining how much the particle is [in](#page-54-0)fluenced by the memory of his best location (increasing  $c_1$  encourages exploration of the solution space) and  $c_2$  is a factor determining how much the particle is influenced by the rest of the swarm (increasing  $c_2$  encourages exploitation of the supposed global maximum).  $\omega$ , known as inertial weight, is chosen to be between 0.0 and 1.0 and determines to what extent the particle remains along its original course unaffected by the pull of global and local best.

#### 9.2.1 Code for the PSO

The complete PSO Matlab code for a middle placed rectangular patch element can be seen in Appendix B. The input of the main function is formed by two numbers. I defines how many individuals will be used within one generation and G defines a number of generations. Each generation differs from the previous one by a change of dimensions contro[lle](#page-59-0)d by the PSO. The objective function (an optimal case to which we want our solution to be close as possible) is a reflective coefficient curve obtained with [5] for dimensions  $a = 12$  mm,  $b = 1.5$  mm,  $A = 15$  mm,  $b = 7.5$  mm.

The mesh density set to level normal, minimal frequency, maximal frequency and a number of equidistantly placed steps within such defined frequency range are declared as co[nst](#page-54-0)ats, since they are selfdom changed (although they can be quickly placed in the function's definition if needed). Also, the objective function is loaded in the same section.

Individuals' dimensions in the first generation are taken from a random guess (see lines 25-28 in Appendix B). The guess is highly dependent on the constants used on those lines. The further you set the constans away from the expected solution dimensions, the more generations you are going to need to reach your goal. Lines 29-30 are present just to [ke](#page-59-0)ep dimensions of the conductive patch smaller than dimensions of the surrounding air box.

The selection of the best individual (evaluating fitness) is based on counting squares of the differences measured from the reflection coefficient curve to the objective funcion (see line 44 in Appendix B). The fitness values are listed in the Matlab promt along with dimensions for each individual. The individual with the lowest error related to the objective function is chosen after completing the solutions for all individuals in the actual generation [\(l](#page-59-0)ine 48 in Appendix B).

The last crucial step is to adjust model's dimensions and agent velocities between single generations (lines 58-60). Both are influenced by constants defined on lines 18-

<span id="page-51-0"></span>19 (set to values recommended by [6]). Modification of these scaling factors doesn't influence the optimization as much as the value of time-step  $dt$  does. Change the value of dt to 0.01 or 0.1 four rough estimates.

## 9.3 Results

PSO was let to work for a different number of individuals within one generation and for a varying number of generations (remember to use a function format long to increase a number of displayed digits in the Matlab promt, because the implicit number of displayed digits may not be sufficient to spot small differences between dimensions). Dimensions and the fitness for some typical algorithm runs are listed in Tab. 9.1. An amount of generations not lower than three and a number of

Tab. 9.1: PSO results for a varying number of generations  $G$  and individuals I within one generation.

| (G,I)      | m <br>a | m       | А<br>$\mathbf{m}$ | в<br>$\lceil m \rceil$ | Solution time<br> s | Fitness |
|------------|---------|---------|-------------------|------------------------|---------------------|---------|
| (2,4)      | 0.01234 | 0.00155 | 0.01412           | 0.00764                | 1265                | 0.7527  |
| (3,6)      | 0.01112 | 0.00143 | 0.01574           | 0.00738                | 2856                | 0.4016  |
| (2,9)      | 0.01252 | 0.00165 | 0.01501           | 0.00793                | 2768                | 1.0044  |
| (4,5)      | 0.01161 | 0.00169 | 0.01468           | 0.00740                | 3211                | 0.7749  |
| (1,10)     | 0.00114 | 0.00140 | 0.01428           | 0.00745                | 1458                | 0.6809  |
| $^{(3,9)}$ | 0.00113 | 0.00170 | 0.01587           | 0.00791                | 4364                | 0.4307  |

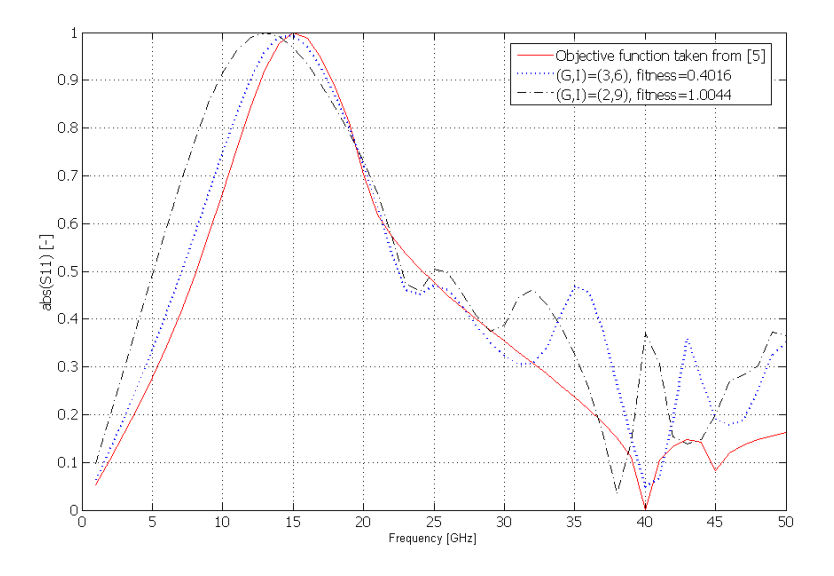

Fig. 9.1: Resulting reflection coefficient curves after several PSO runs and various numbers of generations (G) and individuals (I). Runs with a number of generations equal to three offered the best results.

individuals in a single generation around nine should be used according to results in Tab. 9.1. An often stated value of eight generations and eight individuals can be

used, but will proportionally extend the calculation time. Using a high number of individuals and just one generation is controversial. The random guess procedure generates the set of slighty different dimensions and we can hit the best fitness value at the first shot if we are lucky enough. On the other hand, the algorithm will not have a chance to modify dimensions since there are no other generations to be calculated. Therefore a number of generations higher than one is advised to allow the modification of dimensions according to the velocity of the individuals, the inertial weightning factor and others (see line one in Tab. 9.1 with a perfect fitness result). Also note that a good optimization result is not guaranteed even when using a high number of individuals and generations (see Tab. 9.1, line three). This is caused by a dependence on the inital guess, which wasn't [too](#page-51-0) good this time. Hence the algorithm should be run through a couple of times to find the best result.

The caltulation time can be predicted having the experience fro[m an](#page-51-0)alysis mentioned early in this thesis. A solution period for one individual should take around 150 s for a case with no-PBC used. Hence a total solution time for two generations and eight individuals within one generation will result in a time period approximately  $16 \cdot 150 = 2400$  s. This assumption unfortunately holds only in a limited manner (when dimensions of the rectangular patch are not too close to dimensions of the air box). If you or the PSO algorithm for some reason change the dimensions of the two mentioned above too close, the automatic meshing procedure will do the meshing to reach a given minimum elemement quality value. In other words, it will use many small elements to mesh these small areas. Since large areas may still exist and the growth of the elements is on purpose limited (a given minimum element quality value must be achieved on the whole design), the polygons grow slowly and many small elements (smaller than actually needed) are used. You encounter this kind of behaviour always when meshing objects with mutually non proportional dimensions. A shot how to escape out of this would be to use a manually set meshing procedure – to set a minimal element size for each subdomain, set growing of elements and so on. This can be easily done via COMSOL Graphic interface and not that easily through COMSOL Script. Moreover, the code to control whether the number of elements used to mesh the whole structure isn't too high or too low would be needed.

#### <span id="page-53-0"></span>10 CONCLUSION

Basic research to prove modeling of FSS working was carried out on a 1 Dimensioanal FSS using a 2D In-Plane Waves Module. Two cases, the first with and the second without using periodic boundary conditions offered the same curves for the module of the reflection coefficient. Solution time differences between those cases were minor due to analyzing in 2D. The 2D In-Planes Module was not found sufficient to fully analyze FSS.

The 3D Electromagnetic Waves Module was used instead to allow analysis of FSS with periodicity in two dimensions. Primary calculations were focused on building the running model environment for a middle placed rectangular free-standing FSS – how to most effectively draw the structure, how to feed the structure, where put the feeding boundary and how to setup periodic boundary conditions. All issues were solved and showed some positives (availability to reduce the number of mesh elements using smart drawing techniques) and negatives (unwanted appending of the Matlab code) of the COMSOL Multiphysics graphic user interface.

A variable  $\Psi$  implementing an extra equation to explicitly set the divergence of the D or B field to zero and the vector element constraint  $tEx \, tEy \, tEz$  are necessary to run periodic boundary conditions. Unfortunately, solving those two extra equations introduces a massive increase of a solution time. The time period needed is doubled comparing to the no-PBC case with almost no difference in the shape for a module of the reflection coefficient. Curves calculated for a middle placed rectangular patch and the E and the H-polarization were very close to ones calculated with applet published in [5].

Adding thin dielecric layers (its thickness is determined to the wavelength in the medium) enabled a comparison of curves obtained with COMSOL Multiphysics to curves published in [2[\] a](#page-54-0)nd [4]. Various dielectric thicknesses and arrangements simulated three extreme cases. Layers did cause resonant frequency shifts as expected and results matched.

Global optimizatio[n a](#page-54-0)lgorit[hm](#page-54-0) PSO was introduced in the last chapter. The algorithm changes the dimensions of the rectangular patch and the surrounding air box so the reflection coefficient curve fits the objective function (reflection coefficient curve obtained with [5]). The match is not perfect though. There are in general two reasons to explain that. First, COMSOL Multiphysics calculates with some error comparing to results obtained with [5] (assuming the same dimensions). Second, Munk [2] says that c[urv](#page-54-0)es for a chosen element type can be shaped only in a limited manner (e.g. by packing the elements) and therefore you can not expect to obtain arbitrary reflection coefficient curves[. T](#page-54-0)he latter reason is of a minor influence in this ca[se.](#page-54-0)

Many other models and simulations in addition to ones published in this thesis were created during my work. One example for all, perfectly matched layer used under the bottom of the air box hoping to reduce reflections didn't lead to any increase of accuracy and slowed calculations (a subdomain was added).

Inability to compute S-parameters values using an analytical formula (port had to be used to generete the incident wave) weakened the potential of the model. This complication escalated in inability to analyze FSS for an arbitrary angle of incidence.

## <span id="page-54-0"></span>BIBLIOGRAPHY

- [1] RAIDA, Z. et al. Analýza mikrovlnných struktur v časové oblasti. Brno: Nakladatelství VUTIUM, 2004. ISBN 8-0214-2541-5
- [2] MUNK, B. A. Frequency Selective Surfaces: Theory and Design. New York: John Wiley and Sons, 2000. ISBN 0-4713-7047-9
- [3] COMSOL Multiphysics 3.3 User's Guide. Stockholm: COMSOL, 2007.
- [4] WU, T. K. Frequency Selective Surface and Grid Array, New York: John Wiley and Sons, 1995, ISBN 0-471-31189-8
- [5] RAIDA, Z.: a et al. Multimedia Textbook of EM Waves and Microwaves [online]. Brno. Brno University of Technology, Dept. of Radio Electronics. Available from WWW. http://www.urel.feec.vutbr.cz//∼raida/multimedia en/chapter-5/5 1E.html.en, cited on 4.3.2008
- [6] Robinson, J. and Rahmat-Samii, Y., Particle Swarm Optimization in Electromagnetics, IEEE Transactions on Antennas and Propagation, Vol. 52, No. 2, February 2004, pp. 397-407

## <span id="page-55-0"></span>SYMBOLS AND DEFINITIONS

- FSS Frequency Selective Surface
- PBC Periodic Boundary Conditions
- FEM Finite Element Method
- PMC Perfect Magnetic Conductor
- PEC Perfect Electric Conductor
- PML Pefectly Matched Layers
- PSO Particle Swarm Optimization
- CBC Continuity Boundary Condition
- PDE Parcial Differential Equation

# <span id="page-56-0"></span>APPENDIX

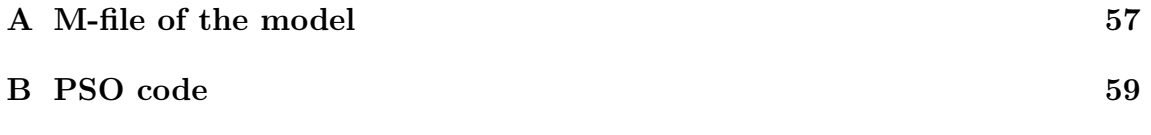

## A M-FILE OF THE MODEL

```
01 function out = univ(a,b,A,B,mden,fmin,fmax,step)
02 % a - length of the conductive patch [m]03 %b - width of the conductive patch [m]
04 \%A - length of the airbox [m]
05 %B - width of the airbox [m]06 %mden - mesh density (10, ..., 6-Coarse, 5-Normal, 4-Finer, ..., 1)
07 %fmin - min. frequency [Hz]
08 %fmax - max. frequency [Hz]
09 %step - number of lineary distributed steps within the frequency range
10
11 f = 15e9; c = 3e8; lam = c/f; %lambda
1213 %Choose the feeding edge position (related to the wavelength at 15GHz)
14 \text{ %lam} = 1am; % lambda
15 \text{lam} = \text{lam}/2; % \text{lambda}/216 \frac{9}{1}am = 1am/4; \frac{9}{1} 1ambda/417
18 %%%%%%%%%%%%%%%%%%%%%%%%%%%%%%%%%%%%%%%%%%%%%%%%%%%%%%%%%%%%%%%%%%%%%%%%%%%
19 % COMSOL Multiphysics Model M-file
20 flclear xfem
2122 % COMSOL version
23 clear vrsn
24 vrsn.name = 'COMSOL 3.3'; vrsn.ext = ''; vrsn.major = 0; vrsn.build = 405;
25 vrsn.rcs = '$Name: $'; vrsn.date = '$Date: 2006/08/31 18:03:47 $';
26 xfem.version = vrsn;
27
28 % Geometry 2
29 g1 = rect2(num2str(a), num2str(b), 'base', 'center', 'pos', {'0', '0'}, 'rot', '0');
30 g2 = rect2(num2str(A),num2str(B), 'base', 'center', 'pos', {'0', '0'}, 'rot', '0');
31 g3 = embed(g1, 'Wrkpln', [0 1 0; 0 0 1; 0 0 0]);
32 g4 = \text{extride}(g2, 'distance', [2*lam], 'scale', [1;1], 'disp1', [0;0], ...33 'twist',[0],'face','none','wrkpln',[0 lam 0; 0 0 lam; -lam -lam -lam]);
34
35 % Geometry 1
36 flclear fem
37
38 % Analyzed geometry
39 clear f s
40 f.objs = {g3}; f.name = {'EMB1'}; f.tags = {'g3'};
41 s.objs = {g4}; s.name = {'ERT1'}; s.tags = {'g4'};
42 fem.draw = struct('f',f,'s',s); fem.geom = geomcsg(fem);
43
44 % Initialize mesh for geometry 1
45 fem.mesh = meshinit(fem,'hauto',mden);
46 xfem.fem{1} = fem;47
48 % Geometry 2
49 flclear fem
50
51 % Geometry objects
52 clear s; s.objs = {g1,g2}; s.name = {'R1','R2'}; s.tags = {'g1','g2'};
53
54 fem.draw = struct('s',s); xfem.fem{2} = fem;
```

```
55 fem = xfem.fem{1};56
57 % Application mode 1
58 clear appl
59 appl.mode.class = 'ElectromagneticWaves'; appl.module = 'RF';
60 appl.gporder = 2; appl.cporder = 1; appl.border = 'on';
61 appl.assignsuffix = \prime rfw';
62 clear bnd
63 bnd.inport = \{0,0,0,1\};
64 bnd.E0 = \{\{0;0;0\},\{0;0;0\},\{0;0;0\},\{1;0;0\}\}\; %Last term for E-pol\{0;1;0\}65 bnd.type = {'E0','H0','SC','port'};
66 bnd.scsource = {^{\prime}E^{\prime}, ^{\prime}E^{\prime}, ^{\prime}I^{\prime}, ^{\prime}E^{\prime}};
67 bnd.ind = [1,2,3,4,2,1,1]; %E-pol [1,2,3,4,2,1,1], H-pol [2,1,3,4,1,1,2]
68 appl.bnd = bnd;
69 appl.var = \{'nu', 'freq', 'E0ix', '0'\};70 fem.appl\{1\} = appl; fem.frame = \{'ref'};
71 fem.border = 1;
72 clear units; units.basesystem = 'SI'; fem.units = units;
73 xfem.fem{1} = fem;74
75 fem = xfem.fem{2};76 fem.sdim = \{x', y'\}; fem.border = 1; clear units; units.basesystem = 'SI';
77 fem.units = units;
78 xfem.fem{2} = fem;79
80 % Multiphysics
81 xfem = multiphysics(xfem);
82
83 % Extend mesh
84 xfem.xmesh = meshextend(xfem,'geoms', [1]);85
86 % Solve problem
87 xfem.sol = femstatic(xfem, ...88 'solcomp', {'tExEyEz10'}, ...
89 'outcomp', \{ 'tExEyEz10' \}, \ldots90 'pname','freq', ...
91 'plist',[linspace(fmin,fmax,step)], ...
92 'oldcomp', {},'linsolver','spooles');
93
94 % Save current fem structure for restart purposes
95 fem0 = xfem;
96
97 %Pull data out of the solution structure
98 bod = posteval(xfem,'abs(S11_rfw)','Edim',0,'Solnum','all');
99 out = bod.d(:,1);
```
## <span id="page-59-0"></span>B PSO CODE

```
01 function [out, tim] = main(<math>G</math>, 1)02 % G - number of generations (iteration cycles)
03 % I - number of individuals in each generation
04 % x(1) = a - length of the conductive patch [m]05 % x(2) = b - width of the conductive patch [m]06 % x(3) = A - length of the airbox [m]07 % x(4) = B - width of the airbox [m]
08
09 mden = 5; \% set mesh density normal
10 fmin = 1e9;
11 fmax = 50e9;
12 step = 50;
13
14 t1 = clock; \frac{1}{2} time start stamp
15 load E_pol_S.mat; % objective function
16
17 dt = 0.001; % time-step
18 c1 = 1.49; % scaling factor (1.49)
19 c2 = 1.49; % scaling factor (1.49)
20
21 x = zeros( I, 5); % agent position
22 p = zeros( I, 5); % personal best
23
24 for n=1:I % initial guess and dimensions restrictions
25 x(n,1) = 11e-3 + 2e-3*rand(); p(n,1) = x(n,1);
26 x(n,2) = 1.3e-3 + 1e-3*rand(); p(n,2) = x(n,2);
27 x(n,3) = 14e-3 + 2e-3* \text{ rand}(); p(n,3) = x(n,3);
28 x(n, 4) = 7.0e-3 + 1e-3* \text{rand}; p(n, 4) = x(n, 4);
29 if x(n,3) \leq x(n,1), x(n,3) = x(n,1) + 0.002; end
30 if x(n,4) \leq x(n,2), x(n,4) = x(n,2) + 0.002; end
31 p(n,5) = 1e+6; %set max. error
32 end
33
34 \text{ v} = \text{rand}( I, 4); % agent velocity<br>35 \text{ g} = \text{zeros}( 1, 4); % global best
35 g = zeros(1, 4);
36 e = zeros(G+1, 1); e(1) = 1e+6;
37
38 for m=1:G % +++ MAIN ITERATION LOOP +++
39
40 w = 0.5*(G-m)/G + 0.4; \% inertial weight
41 %%%%%%%%%%%%%%Solve Using Comsol Script%%%%%%%%%%%%
42 for n = 1:I43 vekt = univ(x(n,1),x(n,2),x(n,3),x(n,4),mden,fmin,fmax,step);
44 res = sum((vekt-stpf).^2);45 x(n, 5) = res46 end
47
48 [e(m+1),ind] = min( x( :,5)); % the lowest error
49
50 if e(m+1)<e(m)
51 g = x(ind, 1:4); % the global best
52 end
53
54 for n=1:I
```

```
55 if x(n,5) < p(n,5) % the personal best
56 p(n,:) = x(n,:);
57 end
58 v(n,:) = w * v(n,:) + c1 * rand(*) (p(n,1:4) - x(n,1:4));59 v(n,:) = v(n,:) + c2*rand(*) (g(1,1:4)-x(n,1:4));60 x(n,1:4) = x(n,1:4) + dt * v(n,:);61 if x(n,1) > 14e-3, x(n,1)=14e-3; end % absorbing walls
62 if x(n,2) > 14e-3, x(n,2)=14e-3; end
63 if x(n,3) > 15e-3, x(n,3)=15e-3; end
64 if x(n,4) > 15e-3, x(n,4)=15e-3; end
65 if x(n,3) \leq x(n,1), x(n,3) = x(n,1) + 0.002; end
66 if x(n,4) \leq x(n,2), x(n,4) = x(n,2) + 0.002; end
67 end
68
69 end
70 plot(e); \% plot the error function
71 out = g;
72
73 t2 = clock; \% time stop stamp
74 \textrm{tim} = \textrm{etime}(\textrm{t2},\textrm{t1});
```